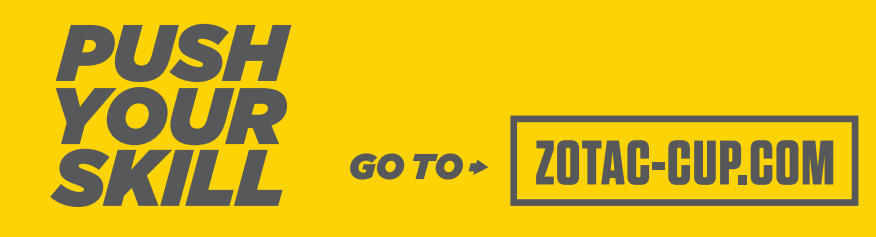

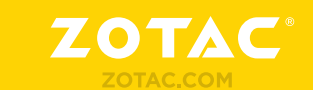

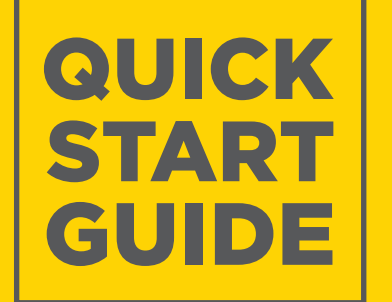

facebook.com/zotac

twitter.com/zotac

youtube.com/zotacglobal

vimeo.com/zotac

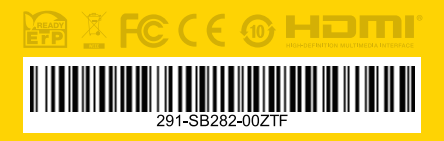

SERIES ш

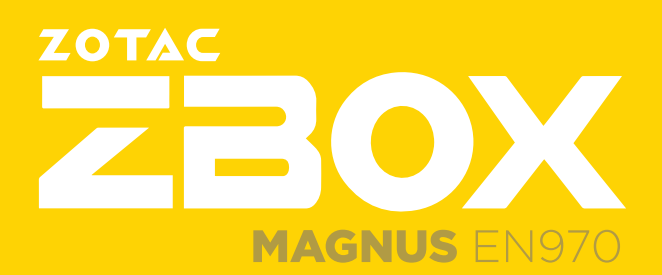

# ZOTAC<br> **ZOOX** Table of<br>
Contents

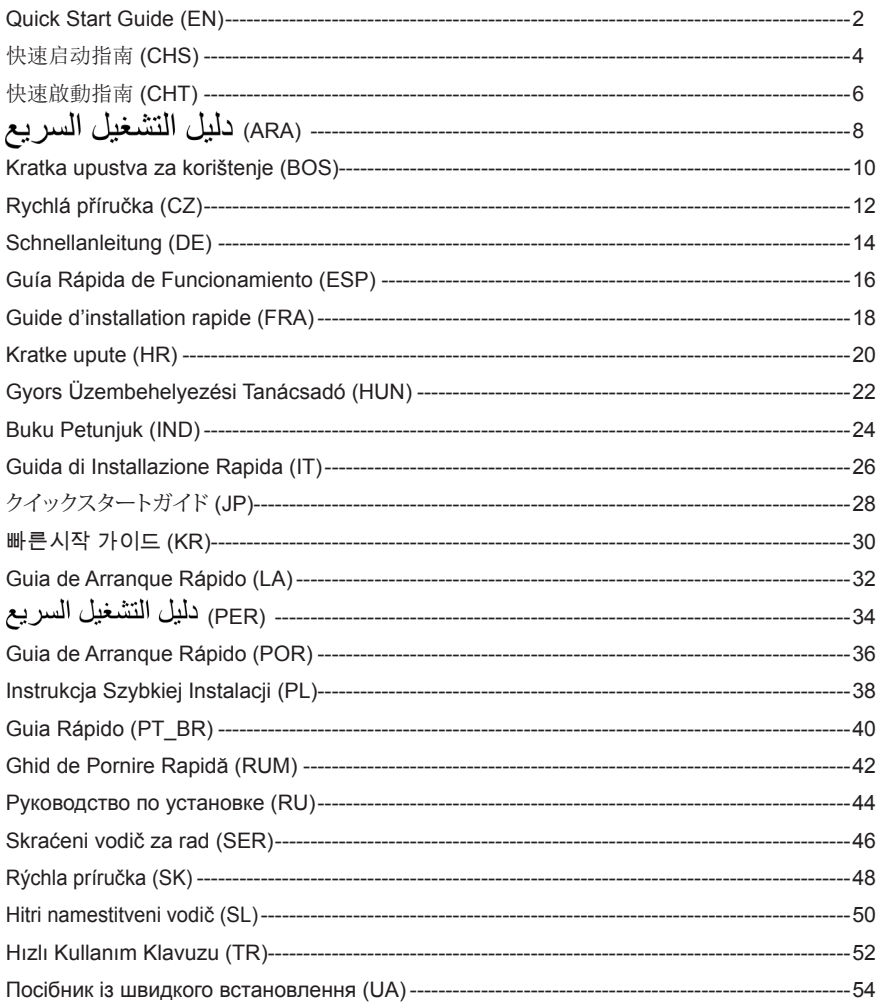

## QUICK START GUIDE

### PACKAGE CONTENTS

- 1 x ZOTAC ZBOX
- 1 x AC Adapter
- 1 x Power Cord
- 1 x Warranty Card
- 1 x User Manual
- 1 x Driver disc
- 1 x USB drive with O/S driver (optional)
- $\cdot$  1 x Antenna

### CUSTOMIZING YOUR ZOTAC ZBOX

- 1. Lay the ZOTAC ZBOX on a flat surface with the rubber feet facing upwards.
- 2. Locate the two thumb screws and remove.
- 3. Slide the cover off the ZOTAC ZBOX in the direction of the arrow.

### INSTALLING MEMORY MODULES

- 1. Locate the SO-DIMM memory slots and insert a SO-DIMM memory module into the slot at a 45 degree angle. (Note: If the ZOTAC ZBOX has two SO-DIMM slots insert a module into the lower slot first)
- 2. Gently press down on the memory module until it locks into place by the arms of the memory slot.

### INSTALLING HARD DISKS

- 1. Locate the 2.5-inch SATA hard disk and the hard disk bracket.
- 2. Install the hard disk to the hard disk bracket.
- 3. Insert the hard disk bracket into the SATA slot.
- 4. Reinstall the thumb screw.

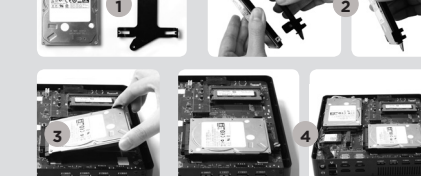

### INSTALLING M.2 SSD MODULE

- 1. Locate the M.2 SSD slot and insert an M.2 SSD module into the slot at a 45 degree angle.
- 2. Gently press down on the M.2 SSD module, and install the screw.

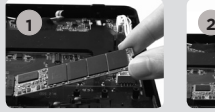

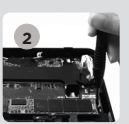

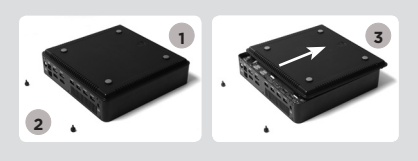

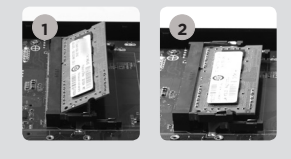

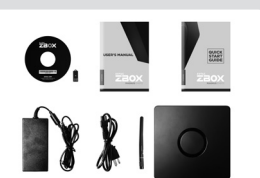

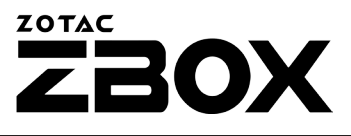

### SETTING UP YOUR ZOTAC ZBOX

- 1. Connect USB 2.0 devices
- 2. Connect USB 3.0 devices
- 3. Connect HDMI displays
- 4. Connect to home networks
- 5. Connect antenna for WiFi
- 6. Connect power cable
- 7. Turn on the system
- 8. Install operating system

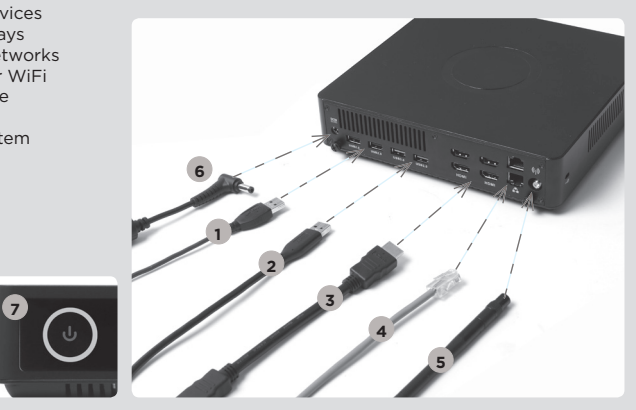

### FRONT PANEL

- 1. Power button
- 2. Memory card reader (SD/SDHC/SDXC)
- 3. Power LED
- 4. WiFi LED
- 5. Hard drive LED
- 6. Microphone jack
- 7. Headphone/Audio Out jack
- 8. USB 3.0 ports

### REAR PANEL

- 1. Power input (DC19.5V)
- 2. USB 2.0 ports
- 3. USB 3.0 ports
- 4. HDMI ports
- 5. LAN (RJ45) ports
- 6. WiFi antenna connector

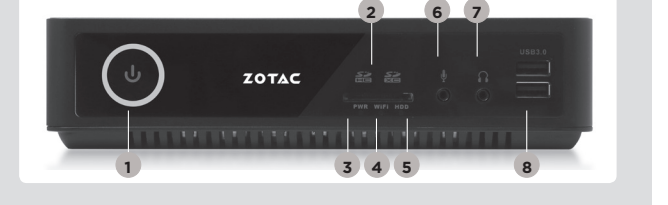

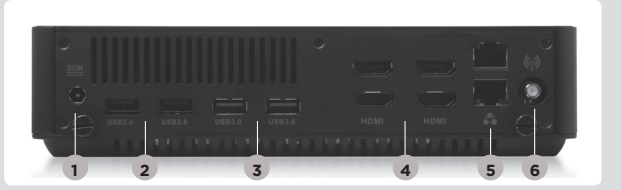

## 快速启动指南

### 包装内含以下内容

- 1 x **索**素 ZBOX
- 1 x 电源适配器
- • 1 x 电源线
- 1 x 保修卡
- 1 x 使用说明书
- 1 x 驱动光盘
- 1 x USB驱动(可选)
- • 1 x 天线

#### 定制索泰 ZBOX

- 1. 把索泰ZBOX翻转放在稳固的表面上
- 2. 找到并移去两枚手拧螺丝
- 3. 按照箭头方向滑开索泰ZBOX底盖

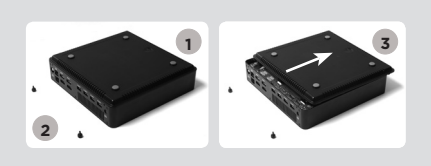

 $\mathbf{r}$ 

 $\begin{array}{|c|c|c|}\n\hline\n\text{array}\n\end{array}\n\begin{array}{|c|c|}\n\hline\n\text{2-}\text{max}\n\end{array}\n\begin{array}{|c|c|}\n\hline\n\text{2-}\text{max}\n\end{array}$ 

### 安装内存模块

- 1. 找到SO-DIMM插槽, 以斜45度把内存模块插入SO-DIMM插槽 (注:如果索泰ZBOX有两个内存插槽,请把内存安装到最下方的 插槽)
- 2. 轻按内存,直到内存完全锁入到卡扣内,并检查是否安装 稳固

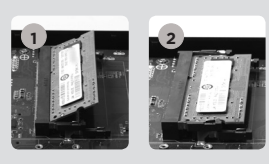

### 安装硬盘

- 1. 准备好2.5英寸SATA硬盘以及硬 盘支架
- 2. 将硬盘安装至硬盘架中
- 3. 将硬盘支架安装至SATA插槽
- 4. 重新安装好螺丝

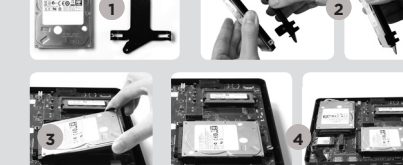

### 安装M.2 SSD固态硬盘

- 1. 找到M.2 SSD插槽,将M.2 SSD固态硬盘倾斜45度角 插入
- 2. 轻轻按下M.2 SSD固态硬盘, 并使用螺丝固定

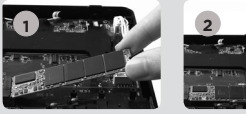

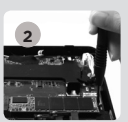

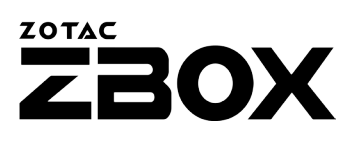

CHS

### 安装你的索泰ZBOX

- 1.连接USB 2.0设备 2.连接USB 3.0设备 3.连接HDMI显示器 4.连接网线 5.连接Wifi天线 6.连接电源线
- 7.启动系统
- 8.安装操作系统

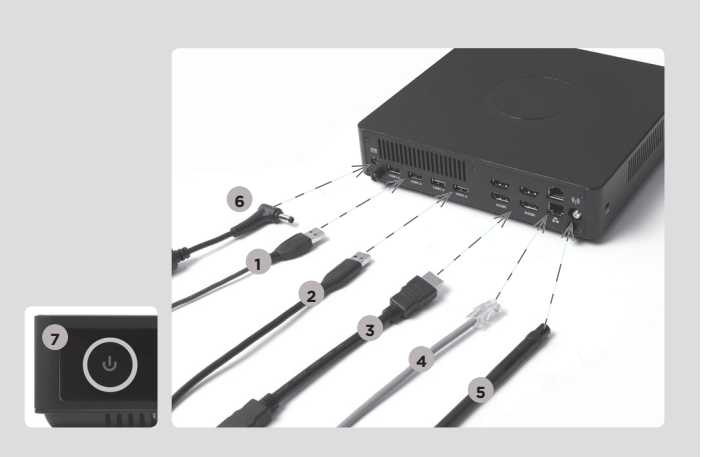

#### 正面

- 1. 电源键
- 2. 读卡器(SD/SDHC/ SDXC)
- 3. 电源LED
- 4. 无线网络指示灯
- 5. 硬盘状态灯
- 6. 麦克风接口
- 7. 耳机/立体声输出接口
- 8. USB 3.0端口

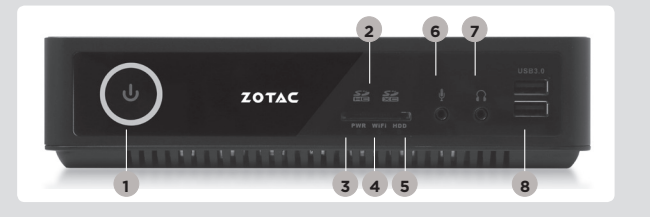

### 背面

- 1. 电源输入接口(直流 19.5V)
- 2. USB 2.0端口
- 3. USB 3.0端口
- 4. HDMI接口
- 5. 以太网接口
- 6. 无线网络天线接口

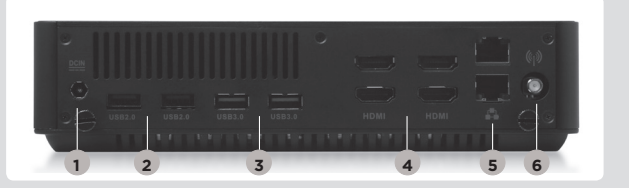

## 快速啟動指南

### 包裝內含以下內容

- 1 x **索**素ZBOX
- 1 x 電源適配器
- • 1 x 電源線
- 1 x 保修卡
- • 1 x 使用說明書
- 1 x 驅動CD/DVD
- 1 x USB驅動程式 (可選)
- • 1 x 天線

### 定制索泰 ZBOX

- 1. 把索泰ZBOX翻轉放在穩固的表面上
- 2. 找到並移去兩枚手擰螺絲
- 3. 按照箭頭方向滑開索泰ZBOX底蓋

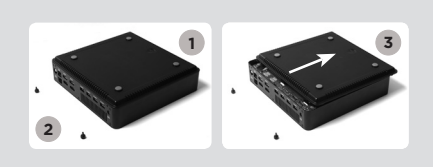

 $\mathbf{r}$ 

 $\bigcirc$ ,  $\bigcirc$   $\bigcirc$ 

### 安裝記憶體模組

- 1. 找到SO-DIMM插槽, 以斜45度把記憶體模組插入SO-DIMM插槽 (注:如果索泰ZBOX有兩個記憶體插槽,請把記憶體安裝到最下 方的插槽)
- 2. 輕按記憶體,直到記憶體完全鎖入到卡扣內,並檢查是否安 裝穩固

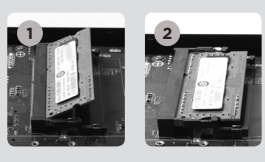

### 硬碟安裝

- 1. 準備2.5英寸SATA硬碟以及硬碟 支架
- 2. 將硬碟安裝至硬碟架中
- 3. 將硬碟托架置入SATA插槽
- 4. 重新安裝好螺絲

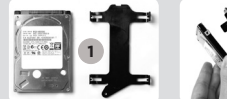

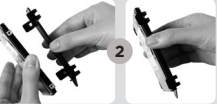

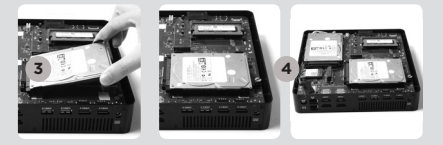

### 安裝M.2 固態硬碟模組

- 1. 以45度斜角將M.2固態硬碟模組插入M.2固態硬碟 插槽
- 2. 將M.2固態硬碟模組輕輕按下,然後鎖上螺絲

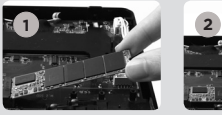

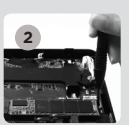

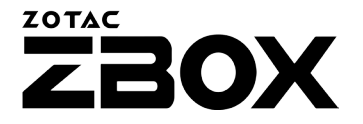

### 安裝你的索泰ZBOX

 1.連接USB 2.0設備 2.連接USB 3.0設備 3.連接HDMI顯示器 4.連接家居網絡 5.連接WiFi天線 6.連接電源線 7.啟動系統 8.安裝作業系統

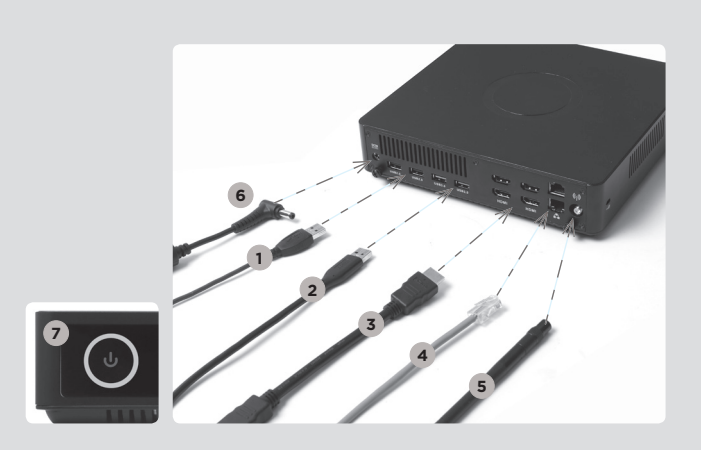

### 前面板

- 1. 電源鍵
- 2. 讀卡器(SD/SDHC/ SDXC)
- 3. 電源LED
- 4. WiFi狀態燈
- 5. 硬碟狀態燈
- 6. 麥克風介面
- 7. 耳機/ 音頻輸出介面
- 8. USB 3.0接口

### 後視圖

- 1. 電源輸入(直流 19.5V)
- 2. USB 2.0接口
- 3. USB 3.0接口
- 4. HDMI接口
- 5. 網絡(RJ45)接口
- 6. WiFi天線連接器

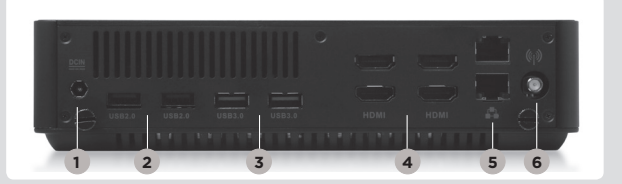

**1**

**2**

ZOTAC

**3 4 5**

**7**

**8**

دليل التشغيل السريع

### محتويات العوة

- ZOTAC ZBOX x 1
	- ا x محول کهرباء
	- x 1 سلك كير باء بطاقة ضمان  $\mathbf{x}$  1
	- x 1 دليل مستخدم
		- x 1 قرص تشغيل
- x 1 فرص USB مع قرص نظام التشغيل (اختياري)
	- WiFi هو انبات WiFi

### فنبط جهاز ZOTAC ZBOX

1. ضع جهاز ZOTAC ZBOX على سطح مستو بحيث نتجه القوائم المطاطية للأعلى 2. حدد مو قع البر غبين و قم بفكهما 3. اسحب الغطاء عن جهاز ZOTAC ZBOX باتجاه السهم

### تر كبب وحدات الذاكر ة

1. حدد مكان فتحات ذاكر ة SO-DIMM و أدخل و حدات الذاكر ة SO-DIMM في الفتحة بز او ية 45 در جة. (ملاحظة: إذا احتوى جهاز ZOTAC ZBOX على فتحتى ذاكر ة SO-DIMM فأدخل الوحدة في الفتحة السفلية أو لأ) 2. اضغط بلطف على و حدة الذاكر ة إلى أن تنطبق في مكانها بين ذر اعي فتحة الذاكر ة.

### تر كيب القر ص الصلب

1. حدد مكان وضع القرص الصلب SATA قياس 2.5 بوصة وأزل براغى التثبيت 2. ارفع القرص على المصر اع الخاص به 3. ادخل القر ص الصلب في مكانه بز اوية 45 در جة و اضغطه بلطف إلى الداخل 4. أخفض المصر اع البلاستيكي وأعد تثبيت البر اغي.

# **4**

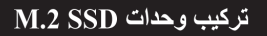

1. حدد مكان فتحة M.2 SSD و أدخل وحدة mSATA SSD في الفتحة بز او بة 45 در جة 2. اضغط بلطف على وحدة M.2 SSD . أخفض المصراع البلاستيكي وأعد تثبيت البراغي

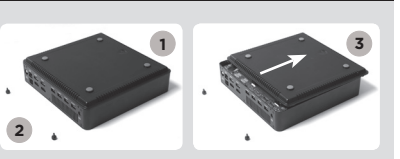

 $\sum_{\text{ZBOX}}$ 

 $|22|$ 

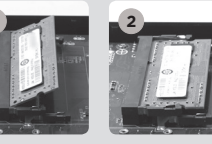

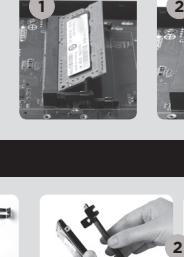

**1**

**1**

**1**

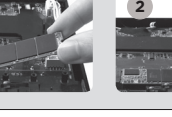

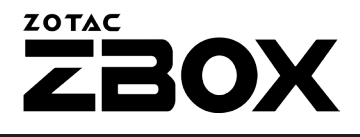

### ZOTAC ZBOX

**2 3 4 5 6 1**

**2 7 6**

- 1. قم بتوصيل أجهزة USB 2.0 2. قم بتوصيل أجهزة USB 3.0
	- 3. قم بتوصيل شاشة HDMI
		- 4. صل الجهاز بشبكة منز لية
		- 5. قم بتوصيل هوائي WiFi
			- 6. صلى كابل الكهرباء
				- 7. شغل النظام
		- 8. قم بتنصيب نظام التشغيل

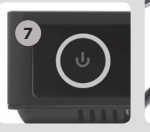

### اللوحة الأمامية

- 1. ذر التشغيل
- 2. قار ئ بطاقة الذاكر ة
- (SD/SDHC/SDXC)
	- 3. التشغيل LED
- 4. ضوء المؤشر WiFi LED 5. ضوء مؤشّر القرص الصلب LED
	- 6. مخرج الميكروفون
- 7. [مخرج السماعات والوصلات السمعية
- USB  $3.0$  منافذ USB  $3.0$

### اللوحة الخلفية

- 1. مدخل الكهرباء (DC19.5V)
	- $USB 2.0$  منافذ ...
		- 3. منافذ USB 3.0
		- 4. منفذ HDMI
- 5. منفذ الشبكة المحلية (RJ45) LAN
	- 6. وصلة هوائي WiFi

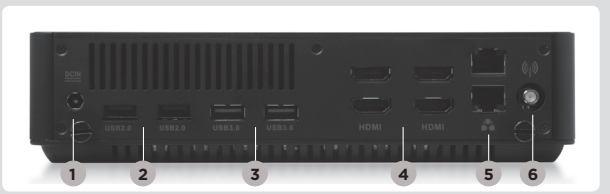

**3 4 5 1 8**

ZOTAC

### Kratka upustva za korištenje

### U PAKETU SE NALAZI

- 1 x ZOTAC ZBOX
- 1 x AC adapter
- • 1 x napojni kabal
- 1 x garantni list
- • 1 x korisnički priručnik
- 1 x draiver disk
- • 1 x USB uređaj sa pogonskim programom o.s. (opciono)
- 1 x antene

### PODEŠAVANJE ZOTAC ZBOX-A

- 1. Postavite ZOTAC ZBOX na ravnu površinu sa gumenim stopama okrenutim prema gore.
- 2. Pronađite dva zavrtnja sa pljosnatom glavom i uklonite ih.
- 3. Uklonite poklopac sa ZOTAC ZBOX-a u pravcu strelice.

### INSTALACIJA MEMORIJSKIH MODULA

- 1. Pronađite SO-DIMM memorijska ležišta i ubacite SO-DIMM memorijski modul u ležište pod uglom od 45 stepeni. (Napomena: Ako ZOTAC ZBOX ima dva SO-DIMM ležišta, ubacite modul prvo u donje ležište)
- 2. Pažljivo pritisnite memorijski modul dok se ne uklopi na svoje mjesto u vođice memorijskog ležišta.

### INSTALACIJA HARD DISKOVA

- 1. Pronađite 2,5 inčni SATA hard disk i okvir hard diska.
- 2. Umetnite hard disk u okvir hard diska.
- 3. Umetnite okvir hard diska u SATA utor.
- 4. Ponovno postavite zavrtanj sa pljosnatom glavom.

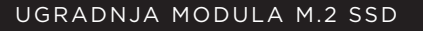

- 1. Pronađite utor za M.2 SSD i umetnite modul M.2 SSD u utor pod uglom od 45 stepeni.
- 2. Lagano pritisnite M.2 SSD modul prema dolje i učvrstite ga vijkom.

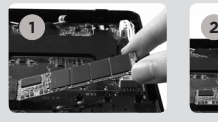

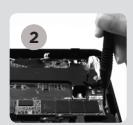

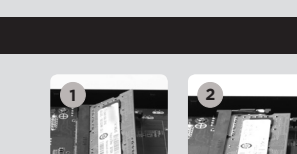

**1**

**2**

**1**

**3 4**

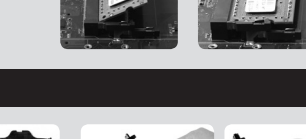

**2**

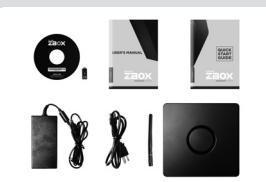

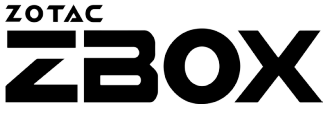

### POSTAVLJANJE ZOTAC ZBOX-A

- 1. Povežite USB 2.0 uređaje
- 2. Povežite USB 3.0 uređaje
- 3. Povežite HDMI ekran
- 4. Priključite na glavnu mrežu
- 5. Povežite antene za WiFi
- 6. Povežite kabal za napajanje
- 7. Pokrenite sistem
- 8. Instalirajte operativni sistem

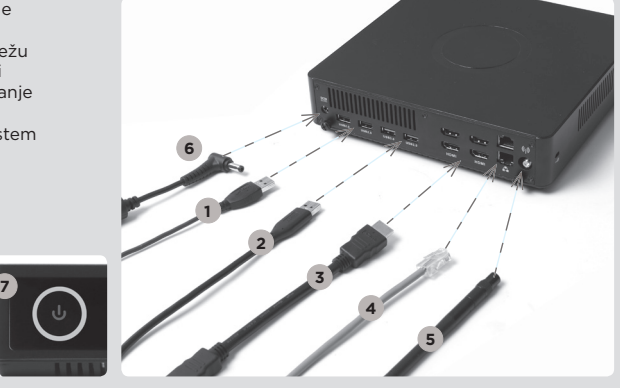

### PREDNJI PANEL

- 1. Taster za uključivanje
- 2. Čitač memorijske kartice (SD/SDHC/SDXC)
- 3. LED lampica za napajanje
- 4. WiFi LED
- 5. Hard drajv LED
- 6. Utikač za mikrofon
- 7. Utikač za slušalice/ vanjski audio utikač
- 8. Priključak za USB 3.0

### ZADNJI PANEL

- 1. Ulaz za napojni kabal (DC19.5V)
- 2. Priključak za USB 2.0
- 3. Priključak za USB 3.0
- 4. HDMI priključak
- 5. Priključak za LAN (RJ45)
- 6. Spojnik za WiFi antenu

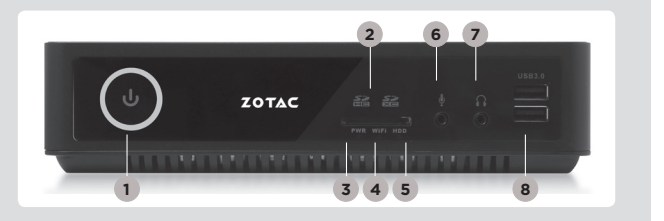

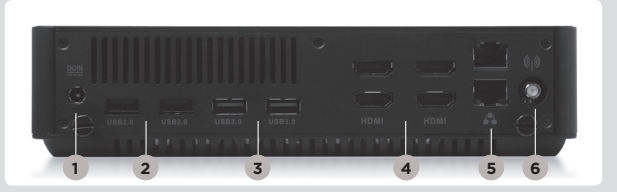

## Stručná příručka

### OBSAH BALENÍ

- 1 x ZOTAC ZBOX
- • 1 x střídavý adaptér
- 1 x Napájecí šňůra
- 1 x Záruční list
- • 1 x Uživatelská příručka
- • 1 x disk s řídícím programe
- • 1 x Jednotka USB s ovladačem O/S (volitelné)
- 1 x antény

### UŽIVATELSKÉ PŘIZPŮSOBENÍ SYSTÉMU ZOTAC ZBOX

- 1. Položte ZOTAC ZBOX na rovný povrch gumovými nožkami nahoru.
- 2. Demontujte dva šrouby utahované prsty.
- 3. Vysuňte kryt systému ZOTAC ZBOX ve směru šipky.

### INSTALACE PAMĚŤOVÝCH MODULŮ

- 1. Nalezněte paměťové sloty SO-DIMM a vložte paměťový modul SO-DIMM do tohoto slotu pod úhlem 45 stupňů. (Poznámka: Má-li ZOTAC ZBOX dva sloty SO-DIMM, vložte modul nejprve do spodnějšího slotu)
- 2. Mírně stlačte paměťový modul, dokud nezacvakne pomocí příchytek paměťového slotu.

### INSTALACE PEVNÉHO DISKU

- 1. Lokalizujte 2,5palcový pevný disk SATA a držák pevného disku.
- 2. Vložte pevný disk do držáku pevného disku.
- 3. Vložte držák pevného disku do slotu SATA.
- 4. Přítlačný šroub vraťte na místo.

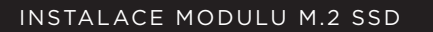

- 1. Najděte slot M.2 SSD a vložte do něj modul M.2 SSD pod úhlem 45°.
- 2. Lehce na modul M.2 SSD zatlačte a instalujte šroub.

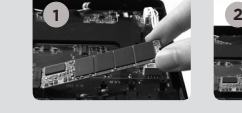

**3 4**

**1**

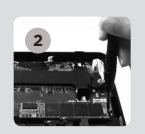

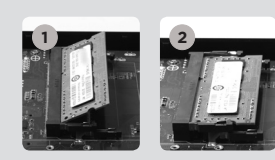

 $\begin{array}{|c|c|c|}\n\hline\n\text{max} & \text{max}\n\end{array}$ 

 $81$ 

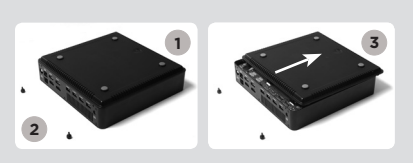

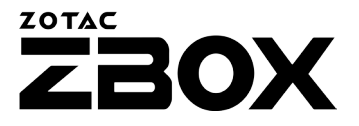

### NASTAVENÍ SYSTÉMU ZOTAC ZBOX

- 1. Připojte zařízení USB 2.0
- 2. Připojte zařízení USB 3.0
- 3. Připojte displej HDMI
- 4. Připojte k domácí síti
- 5. Připojte antény WiFi
- 6. Připojte napájecí šňůru
- 7. Zapněte systém
- 8. Instalace operačního systému

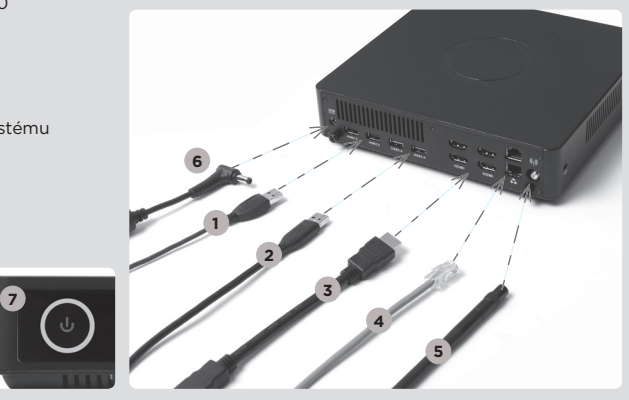

### PŘEDNÍ PANEL

- 1. Vypínač
- 2. Čtečka paměťových karet (SD/SDHC/SDXC)
- 3. Kontrolka napájení
- 4. LED WiFi
- 5. LED pevného disku
- 6. Konektor mikrofonu
- 7. Konektor sluchátek/ výstup zvuku
- 8. Konektory USB 3.0

### ZADNÍ PANEL

- 1. Příkon (DC19.5V)
- 2. Konektory USB 2.0
- 3. Konektory USB 3.0 4. Konektor HDMI
- 5. Síťový konektor LAN (RJ45)
- 6. Konektor WiFi antény

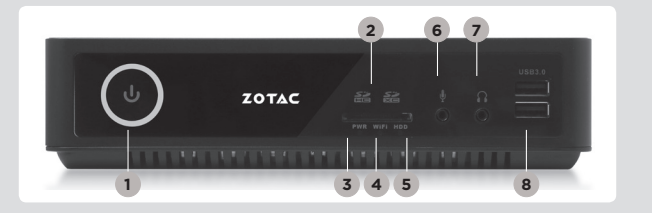

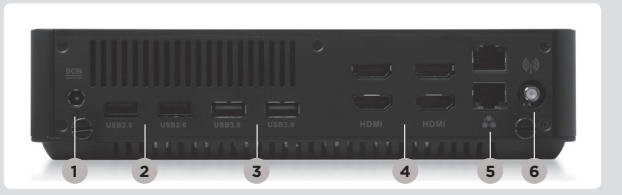

## Schnellanleitung

**2**

### VERPACKUNGSINHALT

- 1 x ZOTAC ZBOX
- • 1 x Netzteil
- 1 x Netzkabel
- 1 x Garantieschein
- 1 x Bedienungsanleitung
- 1 x Treiber disc
- 1 x USB Stick mit O/S Treibern (optional)
- • 1 x WiFi Antennen

### KONFIGURATION DER ZOTAC ZBOX

- 1. Legen Sie die ZOTAC ZBOX auf eine ebene Fläche mit den Gummifüßen nach oben zeigend.
- 2. Entfernen Sie die beiden Rändelschrauben.
- 3. Entfernen Sie die Abdeckung der ZOTAC ZBOX, indem Sie sie in Richtung des Pfeils schieben.

### INSTALLIEREN EINES SPEICHERMODULS

- 1. Setzen Sie im 45 Grad-Winkel ein SO-DIMM-Speichermodul in den dafür vorgesehenen Steckplatz ein. (Hinweis: Falls die ZOTAC ZBOX über zwei SO-DIMM Speicher-Steckplätze verfügt, setzen Sie bitte ein Speichermodul zuerst in den unteren Steckplatz ein.)
- 2. Drücken Sie vorsichtig das Speichermodul nach unten bis es einrastet und von der Steckplatzvorrichtung gehalten wird.

### INSTALLIEREN VON FESTPLATTEN/SSDS

- 1. Entfernen Sie die Rändelschraube der Festplatten/SSD-Halterung.
- 2. Klappen sie die Kunststoff-Befestigung zur Seite.
- 3. Legen Sie die Festplatten-/SSD-Halterung in den SATA Steckplatz.
- 4. Klappen sie die Kunststoff-Befestigung wieder zurück und befestigen Sie sie mit der Rändelschraube.

### INSTALLIEREN EINES M.2 SSD-MODULS

- 1. Setzen Sie im 45 Grad Winkel ein M.2 SSD-Modul in den dafür vorgesehenen Steckplatz ein.
- 2. Drücken Sie vorsichtig das M.2 SSD-Modul nach unten und fixieren Sie es mit einer Schraube.

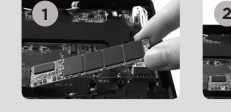

**3 4**

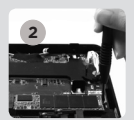

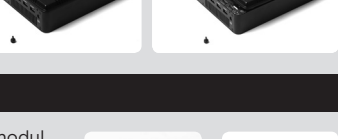

**1**

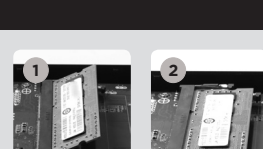

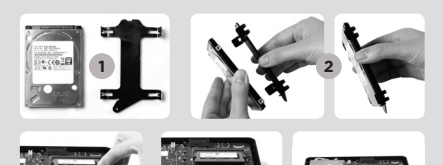

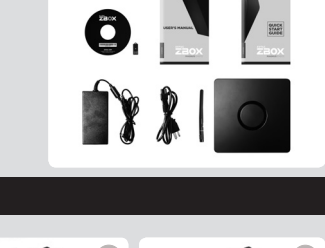

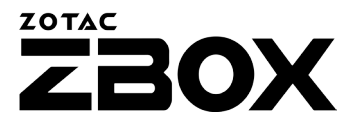

### INBETRIEBNAHME DER ZOTAC ZBOX

**7**

- 1. Schließen USB2.0-Geräte
- 2. Schließen USB3.0-Geräte
- 3. Schließen Sie ein HDMI-Display
- 4. Schließen Sie das Netzwerkkabel an 5. Schließen Sie die WiFi Antennen an
- 6. Schließen Sie das Netzteil an
- 7. Schalten Sie das Gerät ein
- 8. Installieren Sie ein Betriebssystem

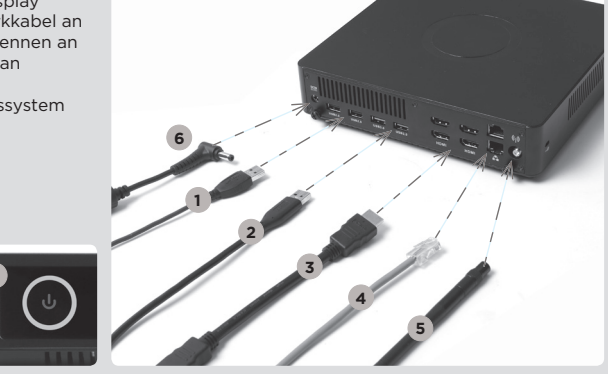

### **FRONTSEITE**

- 1. Netzschalter
- 2. Kartenleser
- [SD/SDHC/SDXC]
- 3. Betriebs-LED
- 4. WiFi-LED
- 5. Festplatten/SSD-LED
- 6. Mikrofon Eingang
- 7. Kopfhörer/Lautsprecher Ausgang
- 8. USB 3.0 Anschlüsse

### **RÜCKSEITE**

- 1. Netzteil Anschluss (DC19.5V)
- 2. USB 2.0 Anschlüsse
- 3. USB 3.0 Anschlüsse
- 4. HDMI Anschluss
- 5. Netzwerk (RJ45) Anschlüsse
- 6. WiFi Antennen- Anschluss

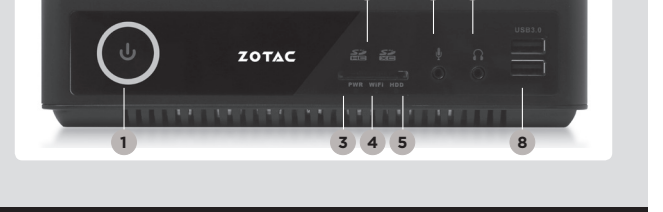

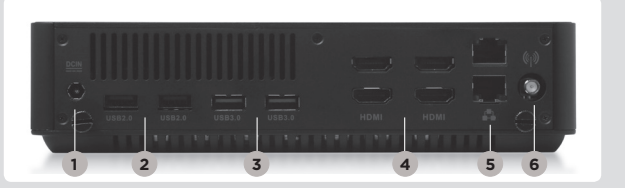

### Guía Rápida de Funcionamiento

### CONTENIDO

- 1 x ZOTAC ZBOX
- 1 x adaptador AC
- • 1 x cable de corriente
- • 1 x tarjeta de garantía • 1 x manual de usuario
- 
- 1 x Driver
- 1 x USB con driver O/S (opcional)
- • 1 x antena

### CUSTOMIZAR SU ZOTAC ZBOX

- 1. Deje el ZOTAC ZBOX en una superficie plana con la base de goma hacia arriba.
- 2. Localice los dos tornillos y quítalos.
- 3. Deslice la tapa del ZOTAC ZBOX en la dirección de la flecha.

### INSTALAR LOS MÓDULOS DE MEMORIA

- 1. Localice los slots de memoria SO-DIMM e inserte un modulo de memoria en el slot con un ángulo de 45º. (Nota: Si el ZOTAC ZBOX tiene dos slots SO-DIMM, inserte un módulo en el slot más bajo primero.)
- 2. Presione suavemente el modulo de memoria hacia abajo hasta que encaje en su lugar.

### INSTALACIÓN DE DISCOS DUROS

- 1. Localice el disco duro SATA de 2.5 pulgadas y el soporte para disco duro.
- 2. Instale el disco duro en el soporte.
- 3. Inserte el soporte de disco duro en la ranura SATA.
- 4. Reinstale el tornillo.

### INSTALACIÓN DEL MÓDULO M.2 SSD

- 1. Ubique la ranura M.2 SSD e insertar un módulo SSD M.2 en la ranura en un ángulo de 45 grados.
- 2. Presione suavemente hacia abajo en el módulo SSD M.2 , e instale el tornillo.

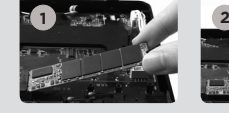

**3 4**

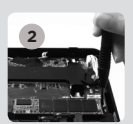

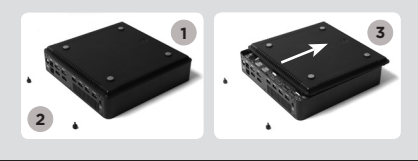

 $\overline{\mathbf{O}}$  , and  $\overline{\mathbf{O}}$ 

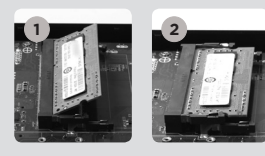

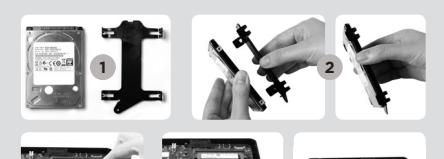

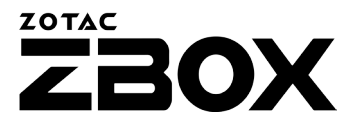

### CONECTAR EL ZOTAC ZBOX

- 1. Conectar los dispositivos USB 2.0
- 2. Conectar los dispositivos USB 3.0
- 3. Conectar al display HDMI
- 4. Conectar a la red
- 5. Conectar la antena WiFi
- 6. Conectar el cable de corriente
- 7. Encender el sistema
- 8. Instalar el sistema operativo

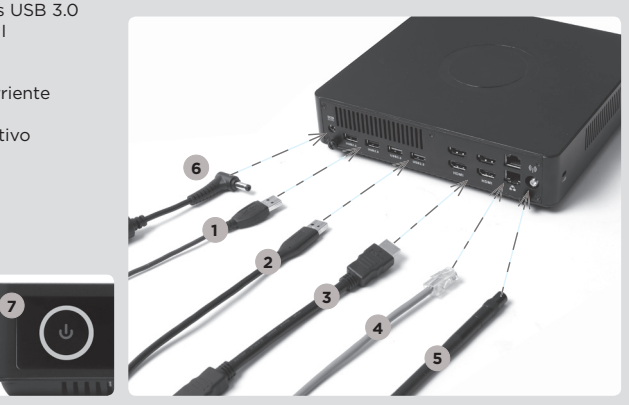

### PANEL FRONTAL

- 1. Botón de encendido
- 2. Lector de tarjetas (SD/SDHC/SDXC
- 3. LED de alimentación
- 4. WiFi LED
- 5. Hard drive LED
- 6. Microphone jack
- 7. Headphone/Audio Out jack
- 8. Puertos USB 3.0

### PANEL TRASERO

- 1. Entrada corriente (DC19.5V)
- 2. Puertos USB 2.0
- 3. Puertos USB 3.0
- 4. Puerto HDMI
- 5. Puerto LAN (RJ45)
- 6. Conector antena WiFi

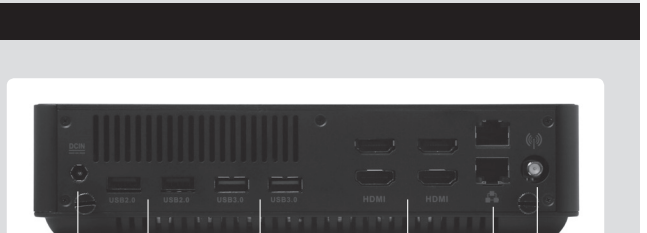

**1 2 3 4 5 6**

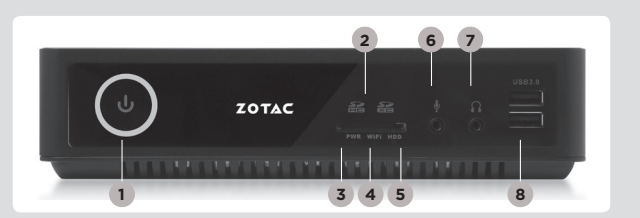

ESP

### Guide d'installation rapide

### CONTENU

- 1 x ZOTAC ZBOX
- 1 x Adaptateur AC
- • 1 x Câble d'alimentation
- • 1 x Carte de garantie
- • 1 x Manuel utilisateur
- 1 x Disque de drivers
- • 1 x clé USB avec drivers pour le système d'exploitation (optionnel)
- 1 x Antenne

### CUSTOMISER VOTRE ZOTAC ZBOX

- 1. Allonger le ZOTAC ZBOX sur une surface plane, avec les patins en caoutchouc vers le haut.
- 2. Repérez les deux vis à main et retirez-les.
- 3. Faites glissez le couvercle du ZOTAC ZBOX en suivant les flèches.

### Installation de la mémoire

- 1. Repérez les ports mémoire SO-DIMM et insérez votre barrette de mémoire SO-DIMM module dans le port avec un angle de 45 degrés. (Note: si le ZOTAC ZBOX possède 2 ports SO-DIMM, commencez par le port inférieur.)
- 2. Appuyez délicatement le module de mémoire jusqu'à ce qu'il se bloque dans l'emplacement avec les bras du port fermé.

### INSTALLATION DE L'UNITÉ DE STOCKAGE 2.5"

- 1. Repérez l'emplacement disque dur et retirez les vis à main.
- 2. Relevez le cache en plastique.
- 3. Insérer le disque dur / SSD dans le port SATA
- 4. Rabaissez le cache en plastique et remettez la vis à main.

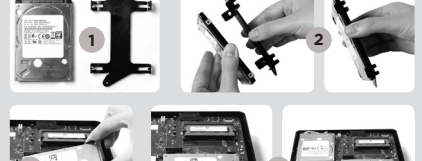

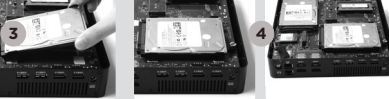

### INSTALLATION DU MODULE SSD M.2

- 1. Localiser le port SSD M.2 et insérer le module dans le port à 45 degrés
- 2. Appuyer délicatement sur le module et installer la vis de verrouillage

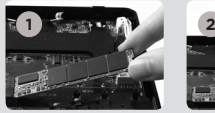

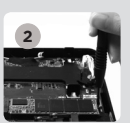

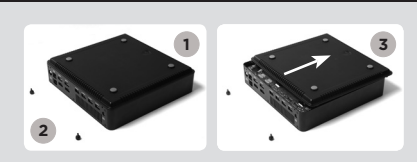

 $\mathbf{r}$ 

 $\sum_{\text{max}}$ 

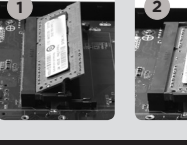

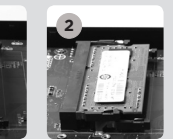

### ZOTAC **ZBOX**

### Installer votre ZOTAC ZBOX

- 1. Connectez les périphériques USB 2.0
- 2. Connectez les périphériques USB 3.0
- 3. Connectez à un affichage HDMI
- 4. Connectez à un réseau domestique
- 5. Connectez l'antenne WiFi
- 6. Connectez à l'alimentation
- 7. Démarrez le système
- 8. Installez un système d'exploitation

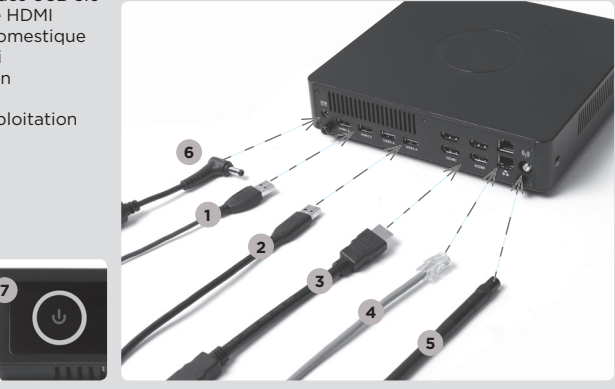

### PANNEAU FRONTAL

- 1. Bouton Power
- 2. Lecteur de cartes mémoires (SD/SDHC/ SDXC)
- 3. Voyant d'alimentation
- 4. LED WiFi
- 5. LED disque dur
- 6. Sortie microphone jack
- 7. Sortie audio jack
- 8. Ports USB 3.0

### PANNEAU ARRIÈRE

- 1. Entrée câble d'alimentation (DC19.5V)
- 2. Ports USB 2.0
- 3. Ports USB 3.0
- 4. HDMI port
- 5. Port LAN (RJ45)
- 6. Connecteur antenne WiFi

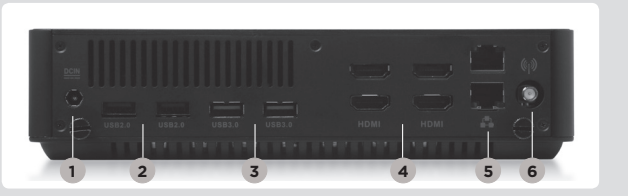

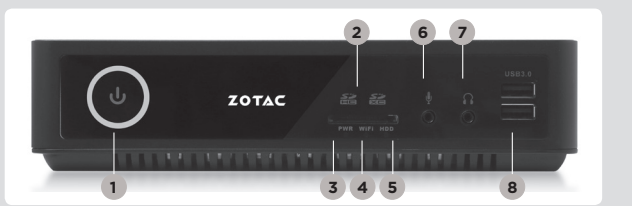

## Vodiè za brzi poèetak

**2**

### SADRŽAJ PAKIRANJA

- 1 x ZOTAC ZBOX
- 1 x AC adapter
- • 1 x kabel napajanja
- • 1 x jamstvena kartica
- • 1 x korisnièki priruènik
- • 1 x Upravljački disk
- • 1 x USB pogon pogonskim programom za O/S (opcionalno)
- 1 y antene

### PRILAGOÐAVANJE UREÐAJA ZOTAC ZBOX

- 1. Postavite ZOTAC ZBOX na ravnu površinu s gumenom nožicom okrenutom prema gore.
- 2. Pronaðite dva vijka i uklonite ih.
- 3. Skinite poklopac ureðaja ZOTAC ZBOX tako da ga pomaknete u smjeru strelice.

### POSTAVLJANJE MEMORIJSKIH MODULA

1. Pronaðite SO-DIMM memorijske utore i umetnite SO-DIMM memorijski modul u utor pod kutom od 45 stupnieva.

 (Napomena: Ako ZOTAC ZBOX ima dva SO-DIMM utora, umetnite modul najprije u niži utor)

2. Lagano pritisnite memorijski modul tako da se uèvrsti u svom položaju držaèima memorijskog utora.

### UGRADNJA HARD DISKOVA

- 1. Locirajte 2.5 inčni SATA hard disk i nosač hard diska.
- 2. Instalirajte hard disk u hard disk nosač.
- 3. Nosač tvrdog diska umetnite u SATA utor.
- 4. Ponovno instalirajte vijak.

### UGRADNJA M.2 SSD MODULA

- 1. Pronađite M.2 SSD utor i umetnite M.2 SSD modul u utor pod kutom od 45 stupnjeva.
- 2. Lagano pritisnite M.2 SSD modul prema dolje i ugradite vijak.

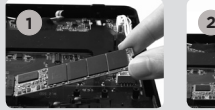

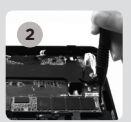

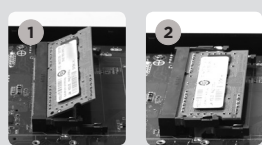

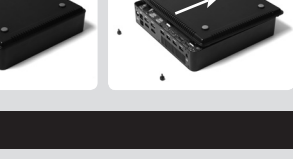

**3**

**1**

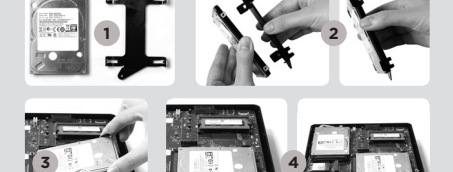

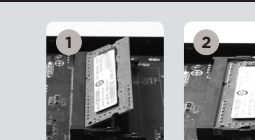

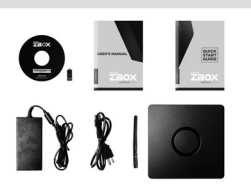

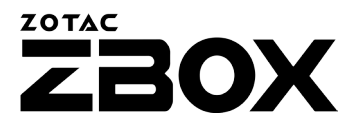

### POSTAVLJANJE UREÐAJA ZOTAC ZBOX

- 1. Spojite USB 2.0 uređaje
- 2. Spojite USB 3.0 uređaje
- 3. Spojite HDMI zaslon
- 4. Povežite s kuænom mrežom
- 5. Spojite antene na WiFi
- 6. Prikljuèite kabel napajanja
- 7. Ukljuèite sustav
- 8. Instalirajte operacijski sustav

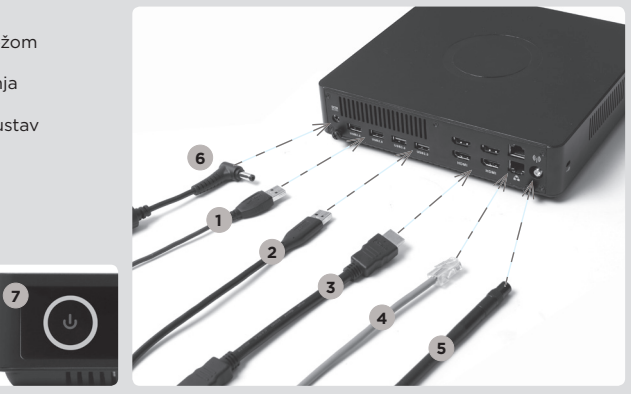

### PREDNJA PLOÈA

- 1. Gumb napajanja
- 2. Èitaè memorijskih kartica (SD/SDHC/ SDXC)
- 3. LED lampica napajanja
- 4. WiFi LED lampica
- 5. LED lampica tvrdog diska
- 6. Prikljuèak mikrofona
- 7. Prikljuèak za slušalice / audio izlaz
- 8. USB 3.0 prikljuèci

### STRAŽNJA PLOÈA

- 1. Ulaz napajanja (DC 19.5 V)
- 2. USB 2.0 prikljuèci
- 3. USB 3.0 prikljuèci
- 4. HDMI prikljuèak
- 5. LAN (RJ45) prikljuèak
- 6. Prikljuèak WiFi antene

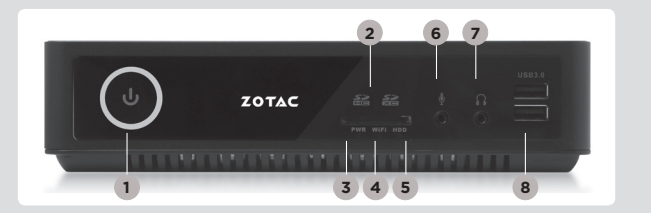

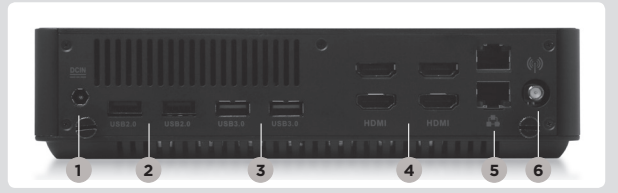

## Gyors útmutató

### A CSOMAG TARTALMA

- 1 db ZOTAC ZBOX
- • 1 db hálózati adapter
- • 1 db hálózati kábel
- • 1 db garanciakártya
- • 1 db használati útmutató
- • 1 db meghajtó lemez
- • 1 x Illesztőprogramot tartalmazó USB-meghajtó (opcionális)
- 2 db antenna

### A ZOTAC ZBOX TESTRESZABÁSA

- 1. Fektesse a ZOTAC ZBOX-ot egy sima felületre úgy, hogy a gumilábai felfelé nézzenek.
- 2. Távolítsa el a két, kézzel kicsavarható csavart.
- 3. Csúsztassa el a ZOTAC ZBOX fedőlapját a nyíl irányába.

### MEMÓRIAMODUL BESZERELÉSE

- 1. Keresse meg a SO-DIMM memóriahelyet és illesszen be a nyílásba 45 fokos szögben egy SO-DIMM memóriamodult. (Megjegyzés: ha a ZOTAC ZBOX két SO-DIMM memóriahellyel rendelkezik, akkor először az alsóba tegye a modult.)
- 2. A memóriahely illesztősínjének segítségével finoman tolja be a memóriamodult kattanásig.

### MEREVLEMEZEK BEHELYEZÉSE

- 1. Keresse meg a 2,5 hüvelykes merevlemezt és a merevlemez keretet.
- 2. Szerelje be a merevlemezt a keretbe.
- 3. Helyezze be a merevlemez tartóját a SATA foglalatba.
- 4. Tegye vissza a szárnyascsavart.

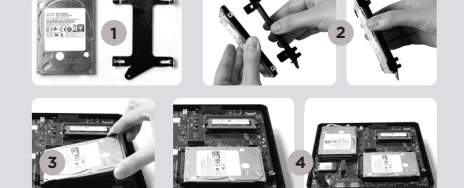

### M.2 SSD MODUL BEHELYEZÉSE

- 1. Keresse meg az M.2 SSD foglalatot, majd helyezze be 45 fokos szögben az M.2 SSD modult.
- 2. Óvatosan nyomja le az M.2 SSD-t, és rögzítse a csavarral.

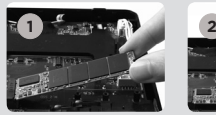

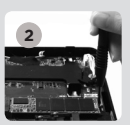

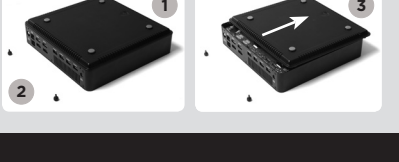

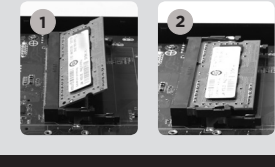

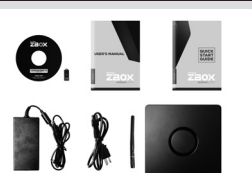

### ZOTAC **ZBOX**

### A ZOTAC ZBOX BEÁLLÍTÁSA

- 1. USB 2.0 készülékek csatlakoztatása
- 2. USB 3.0 készülékek csatlakoztatása
- 3. HDMI kijelző csatlakoztatása
- 4. Csatlakoztassa a készüléket az otthoni hálózathoz
- 5. Csatlakoztassa a wifi antennát
- 6. Csatlakoztassa a hálózati kábelt
- 7. Kapcsolja be a rendszert
- 8. Telepítse az operációs rendszert

**7**

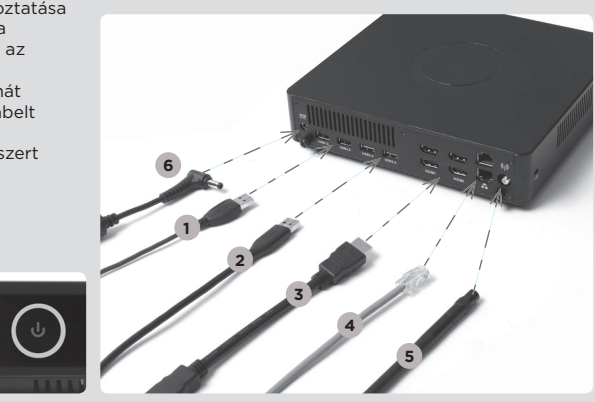

### ELŐLAP

- 1. Be/kikapcsológomb
- 2. Memóriakártya-olvasó (SD/SDHC/SDXC)
- 3. Bekapcsolás LED
- 4. WIFI LED
- 5. Merevlemez LED
- 6. Mikrofon aljzat
- 7. Fejhallgató/Audio kimenet alizat
- 8. USB 3.0 csatlakozók

### HÁTLAP

- 1. Áramforrás bemenet (19.5V egyenáram)
- 2. USB 2.0 csatlakozók 3. USB 3.0 csatlakozók
- 4. HDMI csatlakozó
- 5. LAN (RJ45) csatlakozó
- 6. WiFi antenna
- csatlakozó

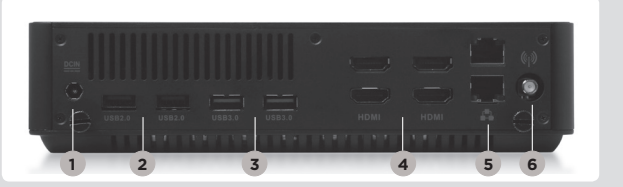

**3 4 5 1 8**

ZOTAC

## Buku Petunjuk

### ISI PAKET

- 1 x ZOTAC ZBOX
- 1 x AC Adapter
- • 1 x Power Cord
- • 1 x Kartu Garansi
- 1 x User Manual
- 1 x Driver disk
- 1 x USB drive dengan O/S driver (optional)
- • 1 x antena

### SESUAIKAN ZOTAC ZBOX ANDA

- 1. Letakkan ZOTAC ZBOX pada permukaan yang datar dengan kaki karet menghadap ke atas.
- 2. Cari dua sekrup dan lepaskan.
- 3. Geser penutup lepas ZOTAC ZBOX ke arah panah.

### MENGINSTAL MODUL MEMORY

- 1. Cari SO-DIMM slot memori dan masukkan modul memori SO-DIMM ke dalam slot pada sudut 45 derajat. (Catatan: Jika ZOTAC ZBOX memiliki dua slot SO-DIMM masukkan modul ke dalam slot bawah pertama)
- 2. Tekan perlahan ke bawah pada modul memori sampai terkunci di tempatnya oleh lengan slot memori.

### INSTALASI HARD DISK

- 1. Cari hard disk 2.5-inch SATA dan braket hard disk.
- 2. Pasang hard disk ke braket hard disk.
- 3. Masukkan braket hard disk ke slot SATA.
- 4. Pasang kembali sekrupnya.

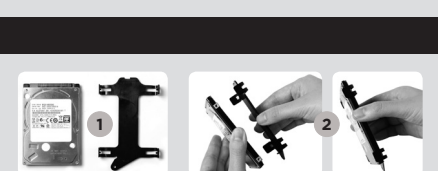

**1**

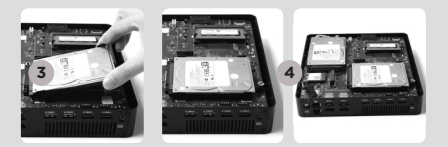

### INSTALASI MODUL M.2 SSD

- 1. Cari slot M.2 SSD dan memasukkan modul SSD M.2 ke dalam slot pada sudut 45 derajat.
- 2. Tekan perlahan ke bawah pada modul SSD M.2, dan pasang sekrup nya.

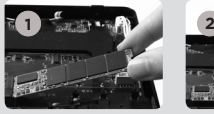

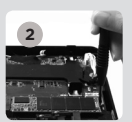

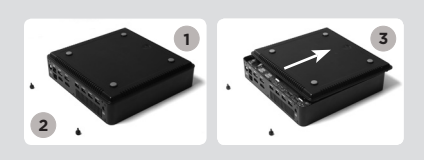

 $\begin{array}{|c|c|c|}\n\hline\n\text{max} & \text{max} & \text{max} \\
\hline\n\text{max} & \text{max} & \text{max}\n\hline\n\end{array}$ 

 $81$ 

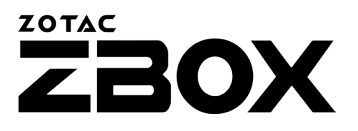

### SIAPKAN ZOTAC ZBOX ANDA

- 1. Sambungkan perangkat USB 2.0
- 2. Sambungkan perangkat USB 3.0 3. Hubungkan HDMI display
- 
- 4. Hubungkan ke jaringan rumah
- 5. Hubungkan antena untuk WiFi
- 6. Hubungkan kabel power
- 7. Hidupkan sistem
- 8. Install sistem operasi

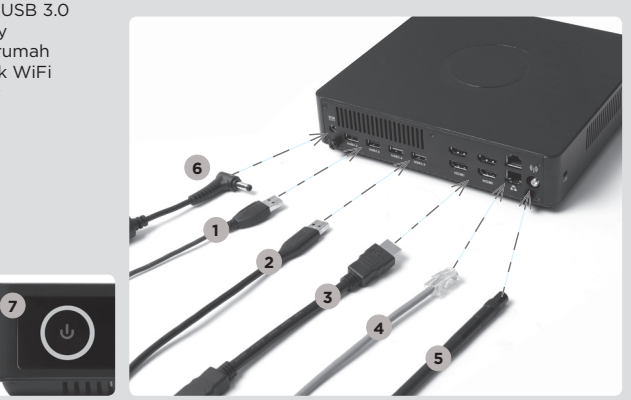

### PANEL DEPAN

- 1. Tombol Power
- 2. Memory card reader (SD/SDHC/SDXC)
- 3. Power LED
- 4. WiFi LED
- 5. Hard drive LED
- 6. Microphone jack
- 7. Headphone/Audio Out jack
- 8. Port USB 3.0

### PANEL BELAKANG

- 1. Daya input (DC19.5V)
- 2. Port USB 2.0
- 3. Port USB 3.0
- 4. Port HDMI
- 5. LAN (RJ45) ports
- 6. WiFi konektor antena

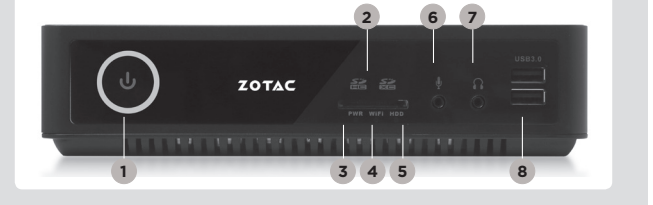

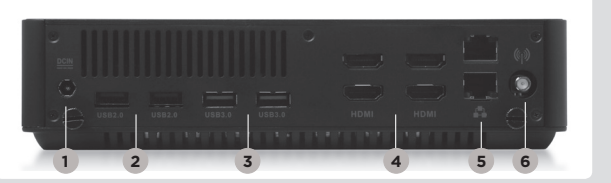

## Guida all'installazione

### CONTENUTO CONFEZIONE

- 1 x ZOTAC ZBOX
- $\cdot$  1 x alimentatore  $AC$
- • 1 x Cavo alimentazione
- • 1 x Certificato di garanzia
- 1 x Manuale utente
- 1 x Disco driver
- 1 x USB drive with O/S driver (opzionale)
- • 1 x Antenne

### COME PERSONALIZZARE IL TUO ZOTAC ZBOX

- 1. Predisporre lo ZOTAC ZBOX su di una superficie piatta con i piedini di gomma rivolti verso l'alto.
- 2. Individuare e rimuovere le 2 viti.
- 3. Far scivolare il coperchio dello ZOTAC ZBOX seguendo la direzione delle frecce.

### INSTALLARE UN MODULO DI MEMORIA

- 1. individuare lo slot di memoria SO-DIMM ed inserire il modulo di memoria SO-DIMM nello slot con un'angolazione di 45°. (Nota: se lo ZOTAC ZBOX ha due slot SO-DIMM inserire il modulo nel primo slot)
- 2. spingere delicatamente il modulo fino ad agganciarlo allo slot.

### INSTALLARE UN HARD DISK

- 1. individuare il bracket per hard disk SATA da 2,5''
- 2. Connettere il disco al bracket.
- 3. Inserire il bracket del disco nello slot SATA
- 4. Avvitare le viti.

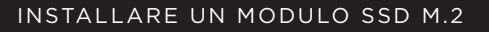

- 1. Individuare lo slot SSD M.2 ed inserire il modulo SSD M.2 con un'angolazione di 45°.
- 2. premere delicatamente il modulo ed avvitare le viti.

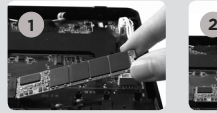

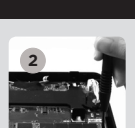

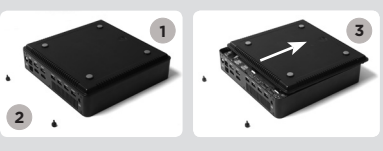

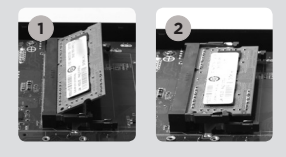

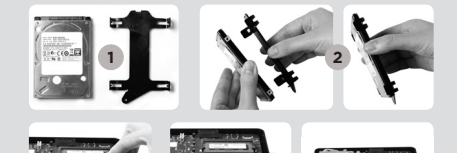

**3 4**

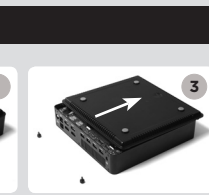

 $\sum_{\substack{\text{Zaox}}$ 

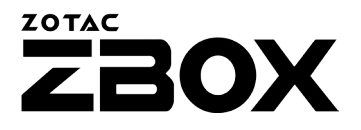

### COME POSIZIONARE IL TUO ZOTAC ZBOX

**7**

- 1. Connettere un dispositivo esterno USB 2.0
- 2. Connettere un dispositivo esterno USB 3.0
- 3. Connettere un monitor HDMI
- 4. Connessione ad una rete domestica
- 5. Connettere l'antenna WiFi
- 6. Connettere il cavo di alimentazione
- 7. Accendere il sistema
- 8. Installare un sistema operativo

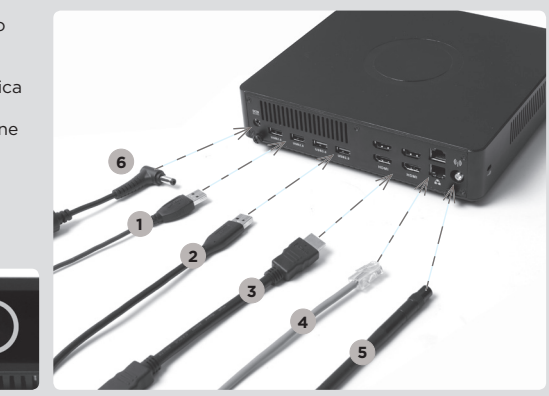

### FRONTE

- 1. Pulsante di accensione
- 2. Memory card reader (SD/SDHC/SDXC)
- 3. LED d'accensione
- 4. WiFi LED
- 5. Hard drive LED
- 6. jack microfono
- 7. jack cuffie/audio
- 8. USB 3.0

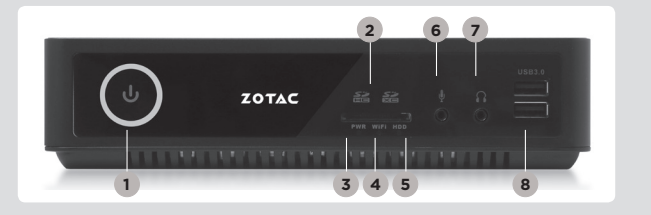

#### Retro

- 1. Alimentazione (DC19.5V)
- 2. USB 2.0
- 3. USB 3.0
- 4. HDMI
- 5. LAN (RJ45)
- 6. Connettore antenna WiFi

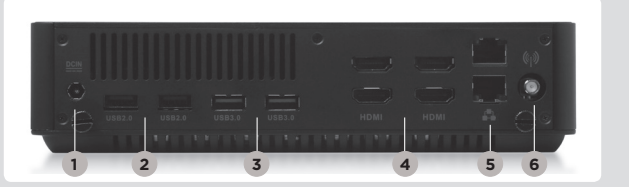

クイック スタートガイド

### 内容物

- 1 x ZOTAC ZBOX
- • 1 x ACアダプタ
- • 1 x 電源ケーブル
- • 1 x 保証書
- • 1 x ユーザーマニュアル
- • 1 xドライバディスク
- • 1 x USBドライブ、O/Sドライバ (オプション)
- 1 x アンテナ

#### ZOTAC ZBOXの開け方

- 1. ZOTAC ZBOXを、ラバー面を上にして平らなとこ ろに置きます。
- 2. 2つのネジを取り外します。
- 3. カバーを矢印の方向へスライドさせて外します。

#### メモリの取り付け

- 1. SO-DIMM スロットに メモリを45 度の角度で差し込みます。 (注:ZOTAC ZBOX に2つの SO-DIMMスロットがある場合、1枚目のメ モリは下側のスロットに差し込みます)
- 2. SO-DIMMスロットの横の金具でメモリが固定されるまでゆっく り押し下げます。

### ハードディスクのインストレーション

- 1.25インチSATA HDDとHDDブラケ ットを用意します。
- 2. HDDをHDDブラケットに装着し ます。
- 3. ハードディスク・ブラケットをSATA スロットにセットしてください。
- 4. ネジを取り付けます。

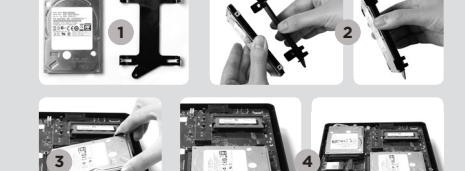

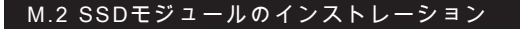

- 1. M.2 SSDスロットをに45度角度でM.2 SSDモジュール をスロットに挿入してください。
- 2. 細心の注意を払ってM.2 SSDモジュールを取り付け、 ネジを締め付けてください。

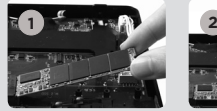

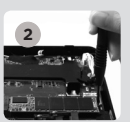

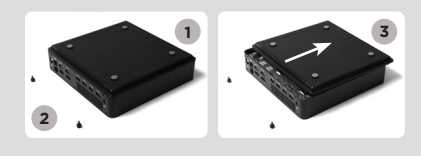

 $\mathbf{1}$ 

 $\begin{array}{|c|c|c|}\n\hline\n\text{max} & \text{max} & \text{max} \\
\hline\n\text{max} & \text{max} & \text{max}\n\hline\n\end{array}$ 

**2**

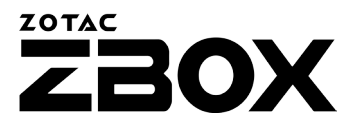

### ZOTAC ZBOXのセッティング

1. USB2.0デバイスを接続します。 2. USB3.0デバイスを接続します。

- 3. HDMIにディスプレイを接続します。
- 4. ネットワークケーブルを接続します。
- 5. Wi-Fi用のアンテナを取り付けます。
- 6. 電源ケーブルを接続します。
- 7. システムの電源を入れます。
- 8. オペレーティングシステムをインストール します。

**7**

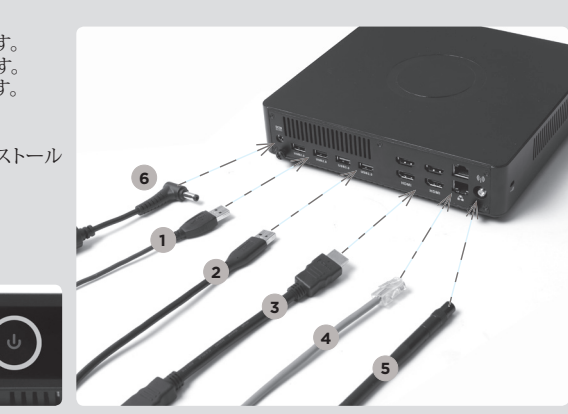

### フロントパネル

- 1. 電源ボタン
- 2. メモリカードリーダー
- (SD/SDHC/SDXC)
- 3. LEDパワー
- 4. WiFi LED
- 5. ハードディスク LED
- 6. マイクジャック 7. ヘッドホン/オーディオ
- 出力ジャック 8. USB 3.0

### リアパネル

- 1. 電源入力 (DC19.5V) 2. USB 2.0
- 3. USB 3.0
- 4. HDMI ポート
- 5. LAN (RJ45)
- 6. WiFi アンテナコネクタ

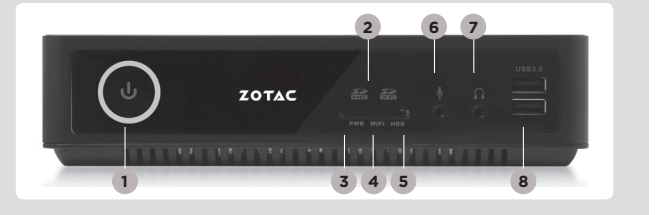

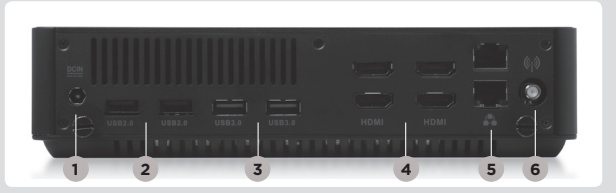

## 빠른시작 가이드

### 패키지 구성품

- 1 x ZOTAC ZBOX
- $\cdot$  1 x AC 어댑터
- 1 x 파워코드
- 1 x 워런티 카드
- 1 x 사용자 메뉴얼
- 1 x 드라이버 디스크
- 1 x 드라이버 USB저장소 (옵션)
- $\cdot$  2 x 아테나

### 당신의 ZOTAC ZBOX 커스터마이징하려면

- 1. ZOTAC ZBOX를 평평한 바닥에 놓고 고무다 리가 붙은쪽을 위로 눕힙니다.
- 2. 두 개의 손나사를 풀어줍니다.
- 3. ZBOX의 바닥커버를 화살표방향으로 분리합 니다.

### 메모리모듈의 설치

- 1. SO-DIMM메모리 슬롯에 SO-DIMM 메 모리를 45도 방향으로 삽입합니다. (주의 : 만약 ZOTAC ZBOX에 두개의 SO-DIMM 슬롯이 있 다면 아래쪽부터 설치합니다.)
- 2. 조심스럽게 메모리모듈을 내리면서 딱! 소리가 날때까지 슬 롯에 삽입합니다.

### 하드 디스크 설치

- 1. 2.5인찌 SATA 하드디스크와 하 드디스크 브라켓의 손나사를 풀 어낸다.
- 2. 하드디스크를 하드디스크 브라켓 에 설치합니다.
- 3. SATA 슬롯에 하드 디스크 브라 켓을 장착 하십시오.
- 4. 다시 손 나사를 잠가 설치합니다.

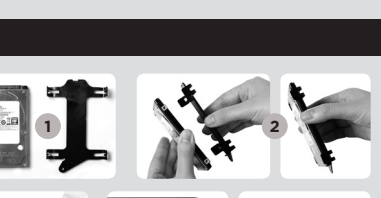

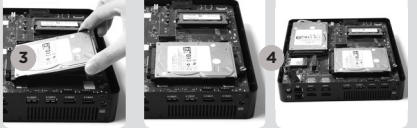

### M.2 SSD 설치

- 1. M.2 SSD 슬롯에 위치 시킨 뒤, M.2 SSD를 45도 각도로 비스듬이 넣으십시오.
- 2. 부드럽게 눌러 M.2 SSD를 장착 한 후, 나사로 고 정 시킵니다.

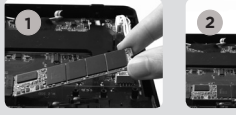

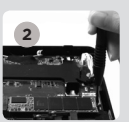

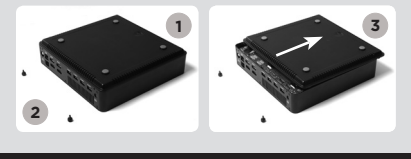

 $\bullet$ .

 $\mathbf{Y}$ 

**2**

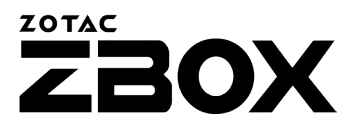

### ZOTAC ZBOX 셋팅

1. USB 2.0 장치 연결하기 2. USB 3.0 장치 연결하기 3. HDMI 디스플레이 연결하기 4. 홈 네트워크 연결하기 5. WiFi 안테나 연결하기 6. 파워케이블 연결 7. 시스템 켜기 8. OS 설치하기

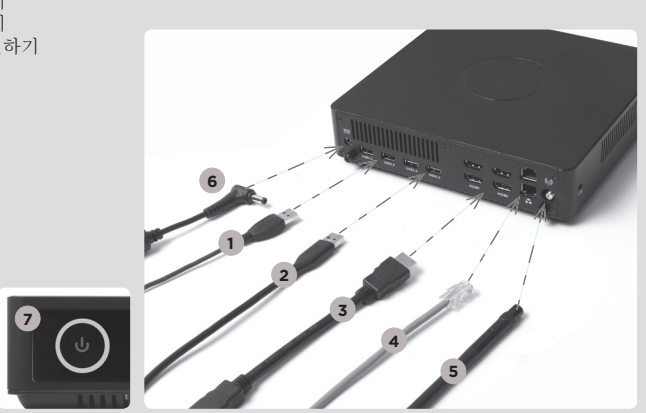

### 프론트패널

- 1. 파워버튼
- 2. 메모리카드 리더 (SD/SDHC/SDXC)
- 3. LED 점등
- 
- 4. WiFi LED
- 5. 하드드라이브 LED 6. 마이크 단자
- 
- 7. 헤드폰/오디오출력 단자
- 8. USB 3.0 포트

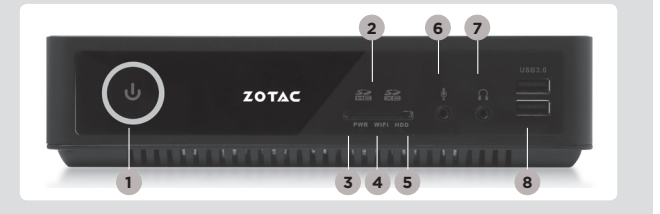

### 후면패널

- 1. 파워입력 (DC19.5V) 2. USB 2.0 포트 3. USB 3.0 포트 4. HDMI 포트
- 5. LAN (RJ45) 포트
- 6. WiFi 안테나 커넥터

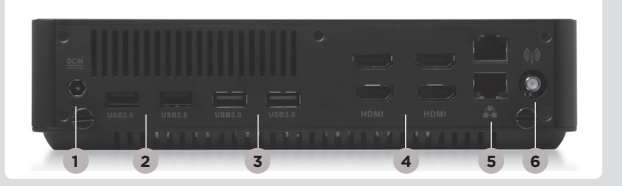

### Guia de Arranque Rápido

### CONTENIDO

- 1 x ZOTAC ZBOX
- 1 x adaptador AC
- • 1 x cable de corriente
- • 1 x tarjeta de garantía • 1 x manual de usuario
- 
- 1 x Driver
- 1 x USB con driver O/S (opcional)
- • 1 x Antena

### PERSONALIZACIÓN DE SU ZOTAC ZBOX

- 1. Deje el ZOTAC ZBOX en una superficie plana con la base de goma hacia arriba.
- 2. Localice los dos tornillos y quítalos.
- 3. Deslice la tapa del ZOTAC ZBOX en la dirección de la flecha.

### INSTALACIÓN DE MÓDULOS DE MEMORIA

- 1. Localice los slots de memoria SO-DIMM e inserte un modulo de memoria en el slot con un ángulo de 45º. (Nota: Si el ZOTAC ZBOX tiene dos slots SO-DIMM, inserte un módulo en el slot más bajo primero.)
- 2. Presione suavemente el modulo de memoria hacia abajo hasta que encaje en su lugar.

### INSTALACIÓN DE DISCOS DUROS

- 1. Localice el disco duro SATA de 2.5 pulgadas y el soporte para disco duro.
- 2. Instale el disco duro en el soporte.
- 3. Inserte el soporte de disco duro en la ranura SATA.
- 4. Reinstale el tornillo.

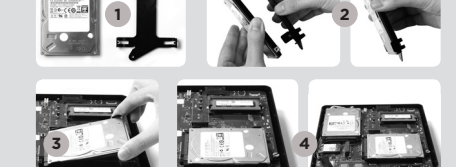

### INSTALACIÓN DEL MÓDULO M.2 SSD

- 1. Ubique la ranura M.2 SSD e insertar un módulo SSD M.2 en la ranura en un ángulo de 45 grados.
- 2. Presione suavemente hacia abajo en el módulo SSD M.2 , e instale el tornillo.

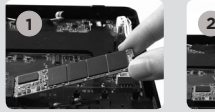

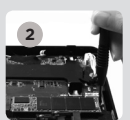

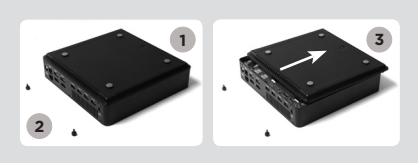

 $\bullet$  ,  $\bullet$  ,  $\bullet$ 

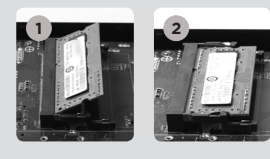

### ZOTAC OX 2

### CONFIGURAR EL ZOTAC ZBOX

- 1. Conectar los dispositivos USB 2.0
- 2. Conectar los dispositivos USB 3.0
- 3. Conectar al display HDMI
- 4. Conectar a la red
- 5. Conexión de las antenas WiFi
- 6. Conexión a el cable de corriente
- 7. Encender el sistema
- 8. Instalar el sistema operativo

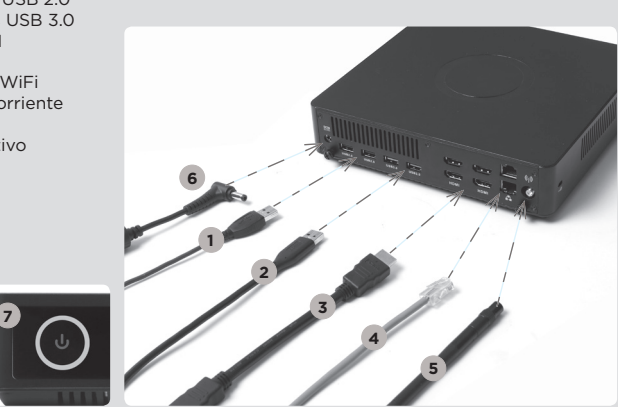

### PANEL FRONTAL

- 1. Botón de encendido
- 2. Lector de tarjetas (SD/SDHC/SDXC)
- 3. LED de alimentación
- 4. WiFi LED
- 5. Hard drive LED
- 6. Microphone jack
- 7. Headphone/Audio Out jack
- 8. Puertos USB 3.0

### PANEL TRASERO

- 1. Entrada corriente (DC19.5V)
- 2. Puertos USB 2.0
- 3. Puertos USB 3.0
- 4. Puerto HDMI
- 5. Puerto LAN (RJ45)
- 6. Conector antena WiFi

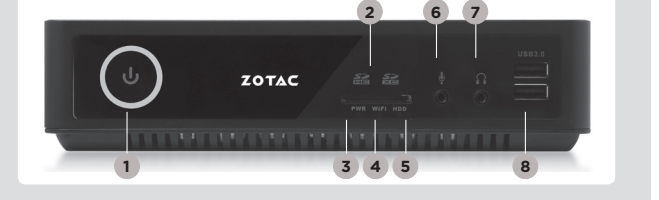

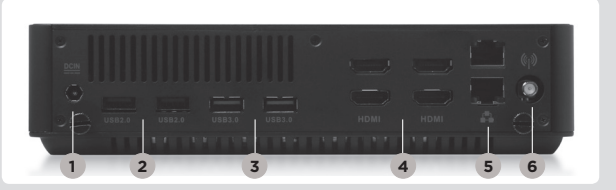

دليل التشغيل السريع

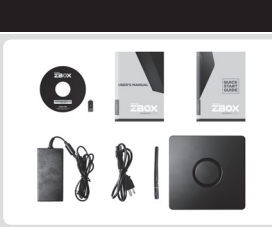

**3**

**2**

**1**

**1**

**2**

### محتويات جعبه

- 2BOX x 1 زوتاک
- x 1 آدايتور AC .<br>x 1 كابل برق
- x 1 کارت گارانتنی
- x 1 راهنمای کاربر
- 
- x 1 دیسک حاوک درایور
- x 1 درايور USB به همراه درايور سيستم عامل (اختياري) x 1 آنتن

### نحوه اعمال تغییر در ZBOX زوتاک

- .<br>1. دستگاه ZBOX زوتاک را به صورت خوابیده بر روک یک سطح هموار قرار دهید، به طوری که پایه های لاستیکی آن به سمت بالا باشد.
	- .<br>2. دو بیچ کوچک را بیدا کرده و آنها را باز کنید.
	- 3. درپوش ZBOX زوتاک را از سـمتـی که فلش نشـان داده اسـت بردارید.

### نصب ماژول های حافظه

- 1. اسلات حافظه SO-DIMM را ببدا کرده و یک ماژول حافظه U I, SO-DIMM را زاویه 45 درجه در آن قرار دهید.
- (توجه: اگر ZBOX زوتاک شما دو اسلات SO-DIMM دارد ابتدا ماژول حافظه را
	- در اسلات پایینتر قرار دهید)
- 2. با احتياط ماژول حافظه را به پايين فشار دهيد تا ماژول قفل شده و دو بازوف كناري اسلات محكم شوند.

### نصب هارد دیسک

- 1. هارد دیسک SATA اینچی و براکت هارد دیسک را پیدا کنید.
	- 2. هارد دیسک را به براکت هارد دیسک متصل کنید.
- 3. هارد دیسک را با زاویه 45 درجه داخل اسلات قرار داده و با احتیاط به اتصال دهنده متصل کنید.
	- 4. پیچ هاک درپوش را مجددا نصب کنید

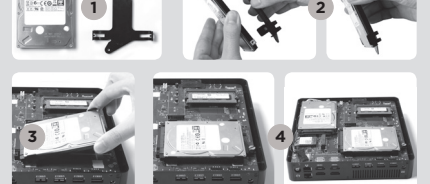

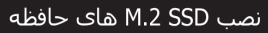

- 1. اسلات حافظه M.2 SSD را پیدا کرده و یک ماژول حافظه M.2 SSD را با زاویه 45 درجه در آن قرار دهید.
	- 2. با احتياط M.2 SSD حافظه را به پايين فشار دهيد تا ماژول پیچ هاک درپوش را مجددا نصب کنید

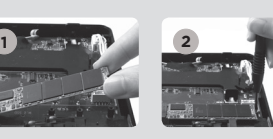

### **ZOTAC** Z2OX

### راه اندازی ZBOX زوتاک

- 1. USb 2.0 را متصل كنيد
- 2. J, USb 3.0 .2 متصل كنيد
- 3. دېڧک لصو HDMI
- 4. به یک شبکه خانگی متصل شوید
	- 5. آنتن های WiFi را نصب کنید
		- 6. كابل برق را وصل كنيد
		- 7. سیستم را روشن کنید
	- 8. سيستم عامل را نصب كنيد

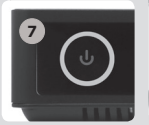

### ینل جلویی

- 1. كليد روشن و خاموش 2. كارت حافظه خوان
	- (SD/SDHC/SDXC)
		- Power LED .3
			- WiFi LED .4
- 5. LED نشانگر وضعیت هارد درایو
	- 6. جک اتصال میکروفون
	- 7. جک اتصال هدفون/بلندگو
		- 8. درگاه های USB 3.0

#### ، پشتی ينا

- 1. ورودي برق (19.5 DC ولت)
	- 2. درگاه های USB 2.0
	- 3. درگاه های USB 3.0
		- 4. درگاه HDMI
	- درگاه های LAN (RJ45) .5
		- 6. محل اتصال آنتن WiFi

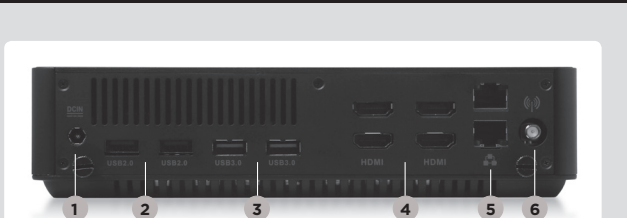

**3 4 5 1 8**

ZOTAC

**2**

**6**

**1**

**3**

**4**

**5**

### Guia de Arranque Rápido

### CONTEÚDO DA EMBALAGEM

- 1 x ZOTAC ZBOX
- $\cdot$  1 x transformador  $\Delta C$
- • 1 x cabo de alimentação
- • 1 x cartão de garantia
- • 1 x Manual do Utilizador
- 1 x DVD de Drive
- • 1 x Unidade USB com unidade O/S (opcional)
- • 1 x antena

### PERSONALIZAR O SEU ZOTAC ZBOX

- 1. Coloque o ZOTAC ZBOX sobre uma superfície plana com os pés de borracha voltados para cima.
- 2. Localize os dois parafusos de orelhas e retire-os.
- 3. Deslize a tampa do ZOTAC ZBOX na direcção da seta.

### INSTALAR MÓDULOS DE MEMÓRIA

1. Localize as ranhuras de memória SO-DIMM e introduza um módulo de memória SO-DIMM na ranhura num ângulo de 45 graus.

(Nota: Se o ZOTAC ZBOX tiver duas ranhuras SO-DIMM, comece por introduzir um módulo na ranhura inferior)

2. Pressione cuidadosamente o módulo de memória até encaixar no devido lugar através dos braços da ranhura de memória.

### INSTALAR DISCOS RÍGIDOS

- 1. Localizar o disco rígido SATA de 2,5 polegadas e o suporte para o disco rígido.
- 2. Instalar o disco rígido no suporte para o disco rígido.
- 3. Insira o suporte do disco rígido na ranhura SATA.
- 4. Voltar a colocar o parafuso borboleta.

### INSTALAR UM MÓDULO SSD M.2

- 1. Localize a ranhura SSD M.2 e insira um módulo SSD M.2 na ranhura a um ângulo de 45 graus
- 2. Pressione cuidadosamente o módulo SSD M.2 e aperte o parafuso

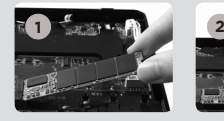

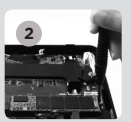

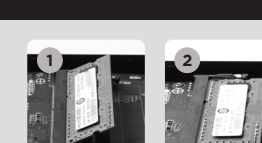

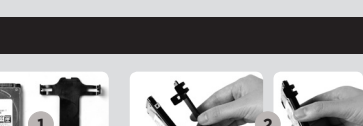

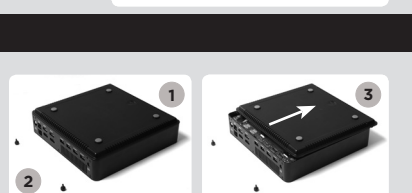

 $\boldsymbol{\Theta}$ ,  $\boldsymbol{\blacksquare}$ 

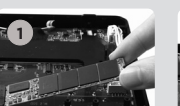

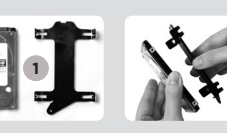

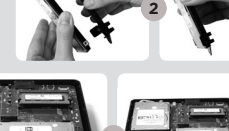

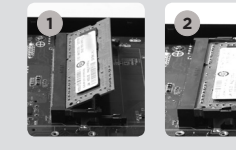

### ZOTAC ZBOX

### CONFIGURAR O ZOTAC ZBOX

- 1. Ligar dispositivos USB 2.0
- 2. Ligar dispositivos USB 3.0
- 3. Ligar um ecrã HDMI
- 4. Ligar a uma rede doméstica
- 5. Conectar as antenas para o Wi-Fi
- 6. Ligar o cabo de alimentação
- 7. Ligar o sistema
- 8. Instalar o sistema operativo

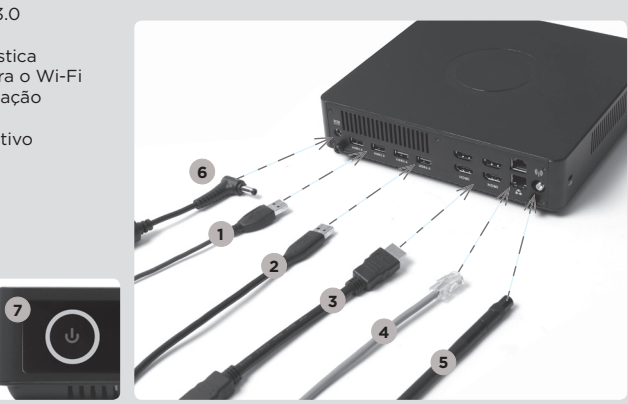

### PAINEL FRONTAL

- 1. Botão ligar/desligar
- 2. Leitor de cartões de memória (SD/SDHC/ SDXC)
- 3. LED de indicação de ligado
- 4. LED de WiFi
- 5. LED de disco rígido
- 6. Tomada de microfone 7. Tomada de
- auscultadores/saída de áudio
- 8. Portas USB 3.0

### PAINEL TRASEIRO

- 1. Entrada de alimentação (19.5 V DC)
- 2. Portas USB 2.0
- 3. Portas USB 3.0
- 4. Porta HDMI
- 5. Portas LAN (RJ45)
- 6. Conector de antena WiFi

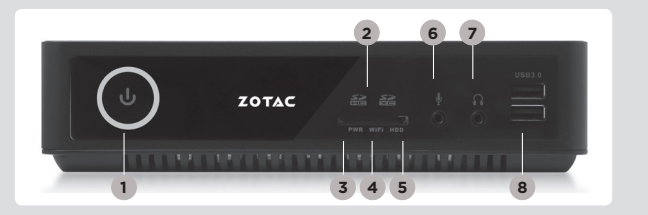

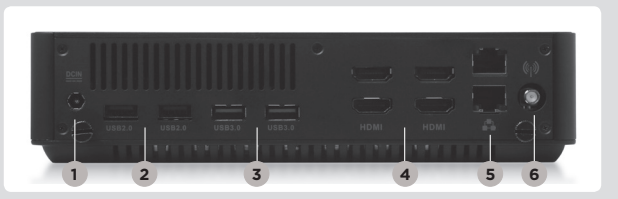

### **Skrócona instrukcja obsługi**

### ZAWARTOŚĆ OPAKOWANIA

- 1 x ZOTAC ZBOX
- 1 x Zasilacz AC
- 1 x Kabel zasilający
- 1 x Karta gwarancyina
- • 1 x Instrukcja użytkownika
- • 1 x Płyta ze sterownikami
- • 1 x USB ze sterownikami (opcjonalnie)
- • 1 x Antena

### MODYFIKACJA ZOTAC ZBOX

- 1. Połóż ZOTAC ZBOX na płaskiej powierzchni gumowymi nóżkami zwróconymi w górę.
- 2. Znajdź dwie śrubki i usuń je.
- 3. Przesuń pokrywę ZOTAC ZBOX w kierunku oznaczonym strzałką.

### INSTALACJA MODUŁÓW PAMIĘCI

- 1. Znajdź sloty pamięci SO-DIMM i włóż moduł pamięci pod kątem 45 stopni. (Notka: Jeżeli ZOTAC ZBOX posiada dwa sloty SO-DIMM włóż pierwszy moduł do niższego slotu)
- 2. Delikatnie dociśnij moduł pamięci, aż zostanie zablokowany w slocie pamięci.

### INSTALACJA DYSKÓW TWARDYCH

- 1. Znajdź umiejscowienie 2.5-calowego twardego dysku SATA i wspornika twardego dysku.
- 2. Umieść twardy dysk we wsporniku.
- 3. Włóż wspornik dysku twardego w slot SATA.
- 4. Przykręć śrubki.

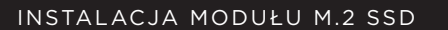

- 1. Zlokalizuj slot M.2 SSD i włóż moduł M.2 SSD pod kątem 45 stopni.
- 2. Delikatnie dociśnij moduł M.2 SSD i włóż śrubę.

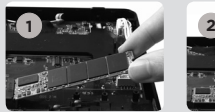

**1**

**3 4**

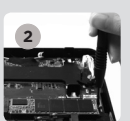

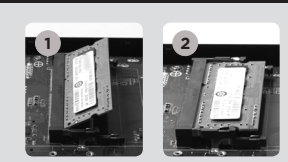

**2**

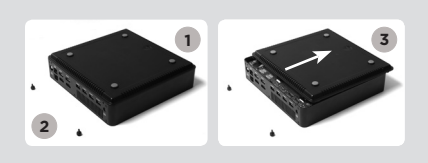

 $\overline{\mathbf{O}}$  ,  $\overline{\mathbf{O}}$  ,  $\overline{\mathbf{O}}$ 

### ZOTAC  $\overline{\phantom{a}}$ ZBOX

### KONFIGUROWANIE ZOTAC ZBOX

- 1. Podłącz urządzenia USB 2.0
- 2. Podłącz urządzenia USB 3.0
- 3. Podłącz wyświetlacz HDMI
- 4. Podłącz sieć domową
- 5. Podłącz anteny WiFi
- 6. Podłącz kabel zasilający
- 7. Włącz system
- 8. Zainstaluj system operacyjny

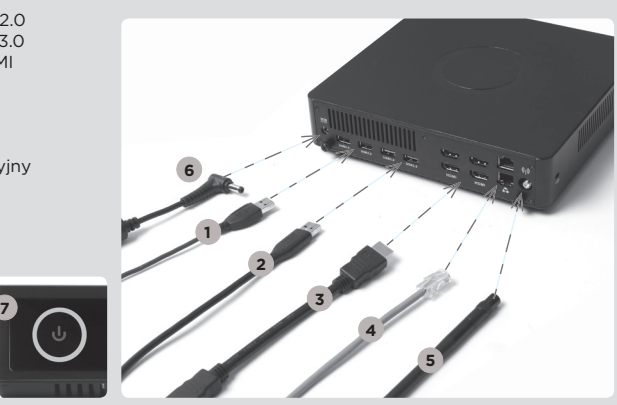

### PRZEDNI PANEL

- 1. Przycisk zasilania
- 2. Czytnik kart pamięci (SD/SDHC/SDXC)
- 3. Dioda zasilania
- 4. WiFi LED
- 5. HDD LED
- 6. Gniazdo mikrofonu
- 7. Wyjście słuchawkowe/ wyjście audio jack
- 8. Porty USB 3.0

### TYLNY PANEL

- 1. Gniazdo zasilania (DC19.5V)
- 2. Porty USB 2.0
- 3. Porty USB 3.0
- 4. Złącze HDMI
- 5. Porty LAN (RJ45)
- 6. Złącze anteny WiFi

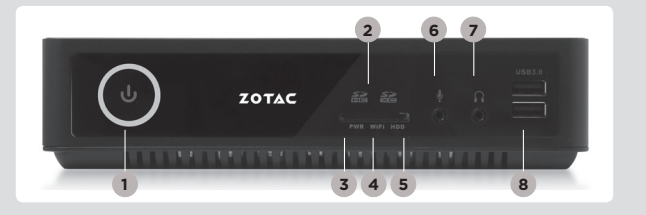

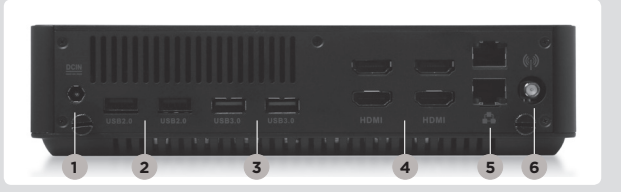

## Guia Rápido

### CONTEÚDO DA EMBALAGEM

- 1 x ZOTAC ZBOX
- 1 x Adaptador AC
- • 1 x Cabo de força
- • 1 x Cartão de garantia
- • 1 x Manual do usuário
- • 1 x Disco de driver
- • 1 x Unidade USB com unidade O/S (Opicional)
- 1 x Antena

### PERSONALIZAR O SEU ZOTAC ZBOX

- 1. Coloque o ZBOX ZOTAC sobre uma superfície plana, com os pés de borracha para cima.
- 2. Localize os dois parafusos e os remova.
- 3. Deslize a tampa do ZBOX ZOTAC na direção da seta.

### INSTALAÇÃO DOS MÓDULOS DE MEMÓRIA

1. Localize os slots de memória SO-DIMM e insira um módulo de memória SO-DIMM no slot em um ângulo de 45 graus. (Nota: Se o ZOTAC ZBOX possui dois slots SO-DIMM

insira um módulo no slot inferior primeiro)

2. Pressione suavemente o módulo de memória até encaixar no lugar pelos braços do slot de memória.

### INSTALAÇÃO DE DISCOS RÍGIDOS

- 1. Localize o disco rígido SATA de 2,5 polegadas e o suporte do disco rígido.
- 2. Instale o disco rígido no suporte de disco rígido.
- 3. Insira o suporte do disco rígido no slot SATA.
- 4. Reinstale o parafuso.

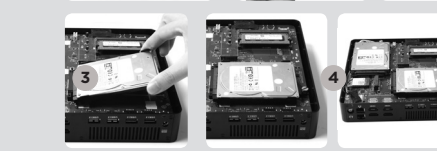

**1**

### INSTALAÇÃO DO MÓDULO M.2 SSD

- 1. Localize o slot M2 SSD e inserira o módulo M2 SSD no slot em um ângulo de 45 graus.
- 2. Pressione suavemente o módulo M.2 SSD, e coloque o parafuso.

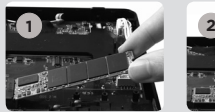

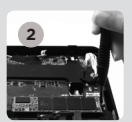

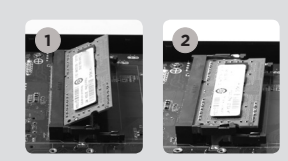

**2**

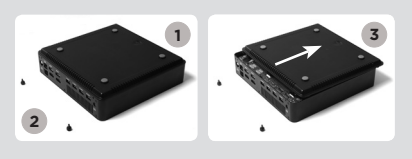

 $\begin{array}{|c|c|c|}\n\hline\n\text{max} & \text{max}\n\end{array}$ 

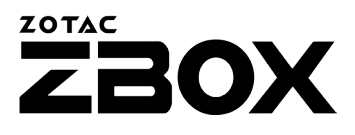

### CONFIGURANDO O SEU ZOTAC ZBOX

**7**

- 1. Conecte aparelhos no USB 2.0
- 2. Conecte aparelhos no USB 3.0
- 3. Conecte uma tela na HDMI
- 4. Conecte a uma rede doméstica
- 5. Ligue antenas para obter um sinal WiFi
- 6. Conectar o cabo de energia
- 7. Ligue o sistema
- 8. Instale o sistema operacional

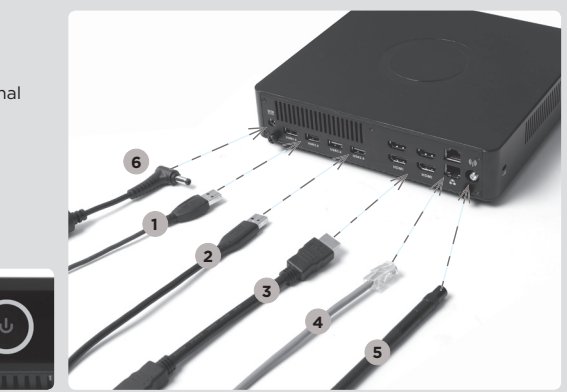

### PAINEL FRONTAL

- 1. Botão de energia
- 2. Leitor de cartão de
- memória (SD/SDHC/ SDXC)
- 3. LED de alimentação
- 4. LED WiFi
- 5. LED do disco rígido
- 6. Saída de Microfone
- 7. Saída de Headphone/ Audio
- 8. Porta USB 3.0

### PAINEL TRASEIRO

- 1. Entrada de energia (DC19.5V)
- 2. Porta USB 2.0
- 3. Porta USB 3.0
- 4. Porta HDMI
- 5. Porta LAN (RJ45)
- 6. Porta antena WiFi

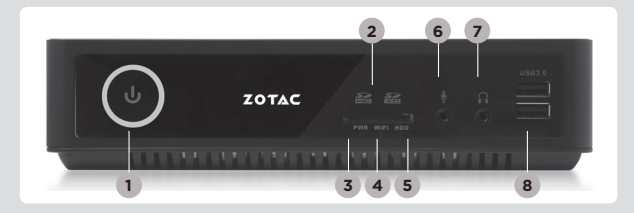

PT\_BR

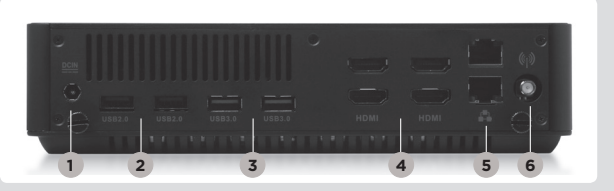

## Ghid de Pornire Rapidă

### CONTEÚDO DA EMBALAGEM

- 1 x ZOTAC ZBOX
- 1 x Adaptador AC
- 1 x Cabo de força
- • 1 x Cartão de garantia
- • 1 x Manual do usuário
- • 1 x Disco de driver
- • 1 x Unidade USB com unidade O/S (Opicional)
- • 1 x Antena

### PERSONALIZAR O SEU ZOTAC ZBOX

- 1. Coloque o ZBOX ZOTAC sobre uma superfície plana, com os pés de borracha para cima.
- 2. Localize os dois parafusos e os remova.
- 3. Deslize a tampa do ZBOX ZOTAC na direção da seta.

### INSTALAÇÃO DOS MÓDULOS DE MEMÓRIA

1. Localize os slots de memória SO-DIMM e insira um módulo de memória SO-DIMM no slot em um ângulo de 45 graus. (Nota: Se o ZOTAC ZBOX possui dois slots SO-DIMM

insira um módulo no slot inferior primeiro)

2. Pressione suavemente o módulo de memória até encaixar no lugar pelos braços do slot de memória.

### INSTALAREA HARD-DISKURILOR

- 1. Localize o disco rígido SATA de 2,5 polegadas e o suporte do disco rígido.
- 2. Instale o disco rígido no suporte de disco rígido.
- 3. Introduceți suportul de montare al hard-diskului în slotul SATA.
- 4. Reinstale o parafuso.

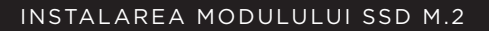

- 1. Căutati slotul SSD M.2 și introduceti un modul SSD M.2 în slot sub un unghi de 45 de grade.
- 2. Apăsați ușor în jos pe modulul SSD M.2 și fixați şurubul.

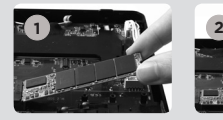

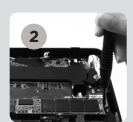

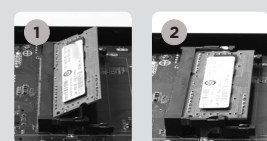

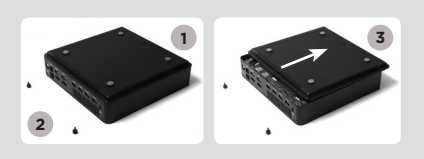

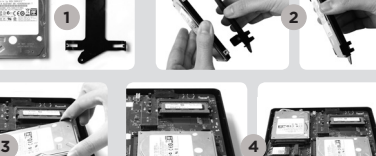

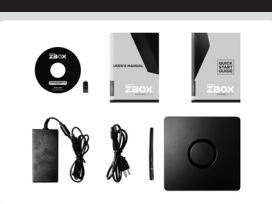

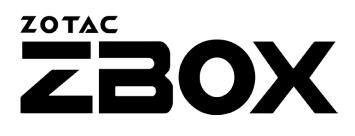

### CONFIGURANDO O SEU ZOTAC ZBOX

**7**

- 1. Conecte aparelhos no USB 2.0
- 2. Conecte aparelhos no USB 3.0
- 3. Conecte uma tela na HDMI
- 4. Conecte a uma rede doméstica
- 5. Ligue antenas para obter um sinal WiFi
- 6. Conectar o cabo de energia
- 7. Ligue o sistema
- 8. Instale o sistema operacional

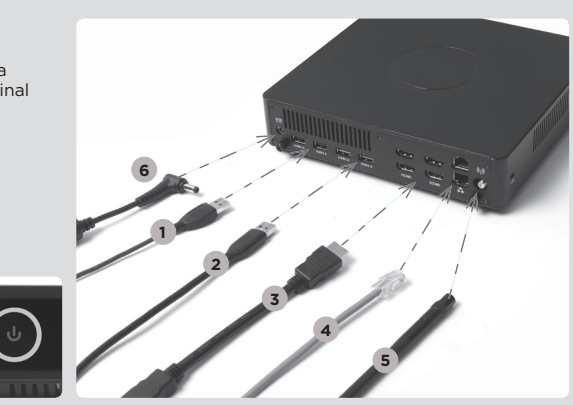

### PAINEL FRONTAL

- 1. Botão de energia
- 2. Leitor de cartão de memória (SD/SDHC/ SDXC)
- 3. LED alimentare
- 4. LED WiFi
- 5. LED do disco rígido
- 6. Saída de Microfone
- 7. Saída de Headphone/ Audio
- 8. Porta USB 3.0

### PAINEL TRASEIRO

- 1. Entrada de energia (DC19.5V)
- 2. Porta USB 2.0
- 3. Porta USB 3.0
- 4. Porta HDMI
- 5. Porta LAN (RJ45)
- 6. Porta antena WiFi

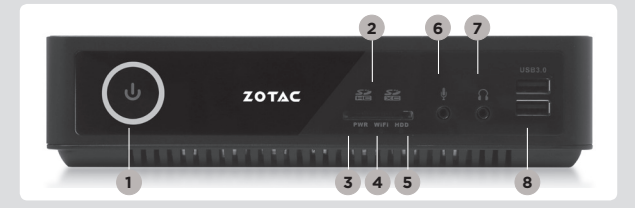

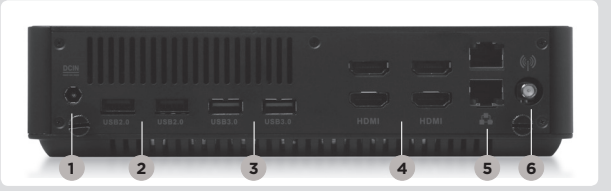

### **Руководство по установке**

### **Комплект поставки**

- $\cdot$  1 x ZOTAC ZBOX $\cdot$
- 1 х Блок питания;
- 1 х Шнур питания;
- 1 х Гарантийный талон:
- 1 х Руководство пользователя;
- 1 х Диск с драйверами;
- 1 x накопитель USB с драйверами для ОС (опционально);
- 1 х Антенна

### **Настройка вашего ZOTAC ZBOX**

- 1. Расположите ZOTAC ZBOX на плоской поверхности резиновыми ножками вверх;
- 2. Найдите и открутите два крепежных винта;
- 3. Отодвиньте крышку ZOTAC ZBOX в направлении, указанном стрелками.

### **Установка модулей памяти**

- 1. Найдите слоты памяти SO-DIMM и вставьте модуль памяти SO-DIMM в слот под углом в 45 градусов. (Внимание: Если ZOTAC ZBOX имеет 2 слота SO-DIMM, то сначала вставьте модуль памяти в нижний слот)
- 2. Аккуратно нажимайте на модуль памяти до щелчка, который будет означать, что модуль закреплён в слоте специальными держателями.

### **УСТАНОВКА ЖЕСТКИХ ДИСКОВ**

- 1. Возьмите 2.5-дюймовый жёсткий диск SATA и кронштейн, на котором он должен быть закреплён;
- 2. Закрепите жёсткий диск на кронштейне;
- 3. Установите держатель жесткого диска в разъём SATA;
- 4. Установите винт.

### **УСТАНОВКА МОДУЛЯ M.2 SSD**

- 1. Обнаружьте разъем M.2 SSD и установите модуль M.2 SSD в разъем под углом 45 градусов.
- 2. Аккуратно надавите на модуль M.2 SSD, и зафиксируйте крепежным винтом.

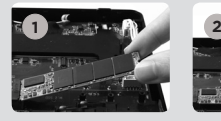

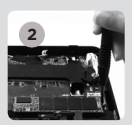

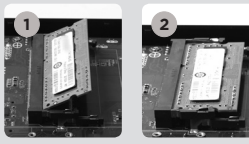

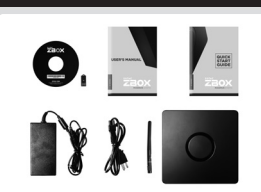

**3**

**1**

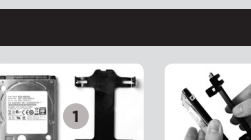

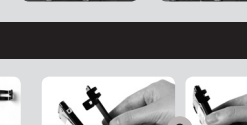

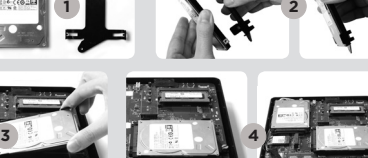

### ZOTAC **ZBOX**

### **Установка вашего ZOTAC ZBOX**

- 1. Подключите устройства USB2.0
- 2. Подключите устройства USB3.0
- 3. Подключите монитор через HDMI
- 4. Подключитесь к домашней сети
- 5. Подключите антенны для WiFi
- 6. Подключите силовой кабель
- 7. Включите ПК
- 8. Установите операционную систему.

**7**

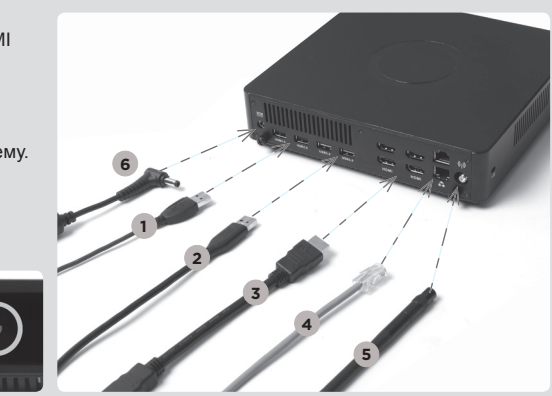

#### **Передняя панель**

- 1. Кнопка включения
- 2. Устройство считывания карт памяти (SD/SDHC/SDXC)
- 3. Светодиодный индикатор питания
- 4. Светодиодный индикатор WiFi
- 5. Светодиодный индикатор накопителя
- 6. Разъем для микрофона
- 7. Разъем для наушников или колонок
- 8. Порты USB 3.0

#### **Задняя панель**

- 1. Разъем питания
- (19.5 В, постоянный ток)
- 2. Порты USB 2.0
- 3. Порты USB 3.0
- 4. Порт HDMI
- 5. Порты LAN (RJ45)
- 6. Разъём для антенны WiFi

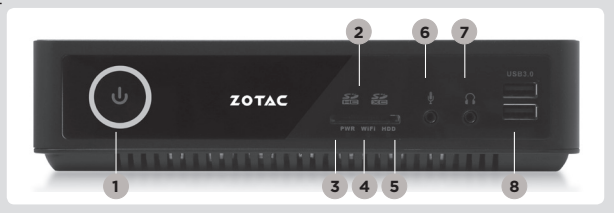

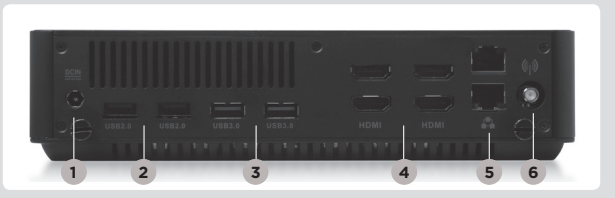

## Skraćeni vodič za rad

### SADRŽAJ PAKOVANJA

- 1 x ZOTAC ZBOX
- 1 x AC adapter
- 1 x Struini kabl
- 1 x Garantni list
- 1 x Priručnik za korisnike
- 1 x draiver disk
- 1 × USB uređaj sa upravljačkim programom za operativni sistem (opciono)
- 1 x antene

### PRILAGOĐAVANJE VAŠEG ZOTAC ZBOX-A

- 1. Postavite ZOTAC ZBOX na ravnu površinu, tako da gumene stope bude okrenute uvis.
- 2. Locirajte i uklonite dva vijka.
- 3. Sklonite poklopac sa ZOTAC ZBOX u smeru koji pokazuje strelica.

### INSTALACIJA MEMORIJSKIH MODULA

- 1. Locirajte SO-DIMM memorijske slotove i ubacite SO-DIMM memorijski modul u slot pod uglom od 45 stepeni. (Napomena: Ako ZOTAC ZBOX ima dva SO-DIMM slota, prvo ubacite modul u niži slot)
- 2. Blago pritisnite ručice memorijskog modula dok memorijski modul dok ne nalegne na mesto.

### INSTALACIJA HARD DIKOVA

- 1. Lociraj 2,5" SATA hard-disk i hard-disk držač.
- 2. Postavi hard-disk na držač hard-diska.
- 3. Ubacite nosač hard diska u SATA slot.
- 4. Vrati zavrtanj.

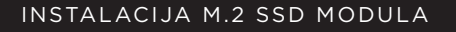

- 1. Pronađite M.2 SSD slot i ubacite M.2 SSD modul u slot pod uglom od 45 stepeni.
- 2. Nežno pritisnite na dole M.2 SSD modul i zavijte vijak.

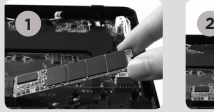

**1**

**3 4**

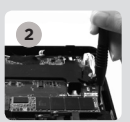

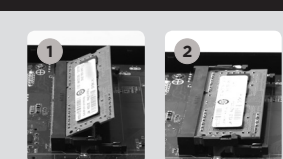

 $\begin{array}{|c|c|c|}\n\hline\n\text{max} & \text{max} & \text{max} \\
\hline\n\text{max} & \text{max} & \text{max}\n\hline\n\end{array}$ 

 $81$ 

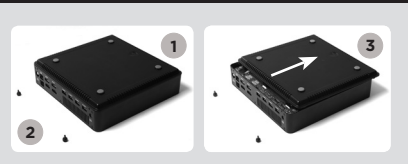

### ZOTAC  $\overline{\phantom{a}}$ ZBOX

### POSTAVLJANJE ZOTAC ZBOX-A

- 1. Povežite USB 2.0 uređaje
- 2. Povežite USB 3.0 uređaje
- 3. Povežite HDMI ekran
- 4. Povežite sa kućnom mrežom
- 5. Poveži antene za WiFi
- 6. Povežite strujni kabl
- 7. Uključite sistem
- 8. Instalirajte operativni sistem

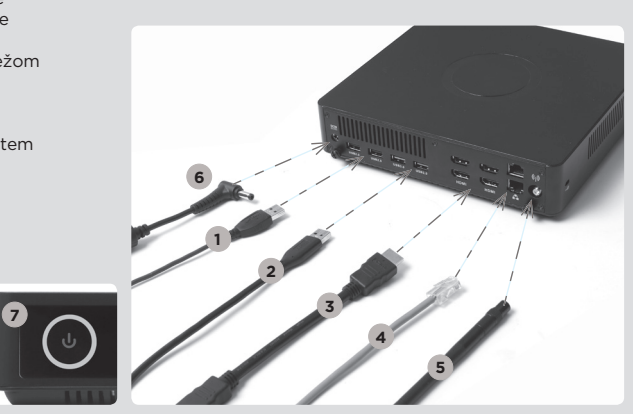

### PREDNJA PLOČA

- 1. Taster za dovod napona
- 2. Čitač memorijske kartice (SD/SDHC/ SDXC)
- 3. LED indikator napajanja
- 4. WiFi LED svetlo
- 5. LED hard-jedinice
- 6. Mikrofonski ulaz
- 7. Audio izlaz / izlaz za slušalice
- 8. USB 3.0 portovi

### ZADNJA PLOČA

- 1. Naponski ulaz (DC 19.5V)
- 2. USB 2.0 portovi
- 3. USB 3.0 portovi
- 4. HDMI port
- 5. LAN (RJ45) port
- 6. Konektor WiFi antene

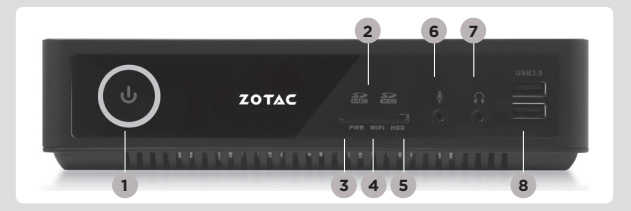

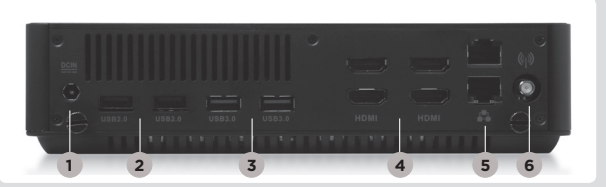

SER

## Struèná príruèka

### OBSAH BALENIA

- 1 x zariadenie ZOTAC ZBOX
- • 1 x sieťový adaptér
- • 1 x napájací kábel
- 1 x záručný list
- • 1 x príručka používateľa
- • 1 x inštalačný disk
- 1 x USB s O/S ovládač (voliteľné)
- • 1 x anténa

### PRÍPRAVA ZARIADENIA ZOTAC ZBOX

- 1. Zariadenie ZOTAC ZBOX položte na rovnú plochu tak, aby gumené nôžky smerovali hore.
- 2. Nájdite dve krídlové matice a odskrutkujte ich.
- 3. Zo zariadenia ZOTAC ZBOX stiahnite kryt v smere šípky.

### INŠTALÁCIA PAMÄŤOVÝCH MODULOV

- 1. Nájdite pamäťové sloty pre moduly SO-DIMM a pamäťové moduly SO-DIMM vložte do slotov v 45 stupòovom uhle. (Poznámka: Ak sú na zariadení ZOTAC ZBOX dva sloty pre moduly SO-DIMM, najprv vložte modul do spodného).
- 2. Pamäťový modul pomaly zatlaète dole, aby zapadol na miesto za páèky pamäťového slotu.

### INŠTALÁCIA PEVNÝCH DISKOV

- 1. Zoberte pevný disk SATA 2,5 palca a držiak pevného disku.
- 2. Pevný disk vložte do držiaka pevného disku.
- 3. Vložte konzolu hard disku do SATA otvoru.
- 4. Znova namontujte krídlovú maticu.

### INŠTALÁCIA MODULU M.2 SSD

- 1. Nájdite slot pre M.2 SSD a modul M.2 SSD vložte do slotu v 45-stupňovom uhle.
- 2. Jemne stlačte nadol na M.2 SSD modul a nainštalujte skrutku.

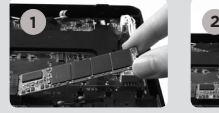

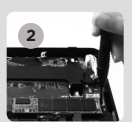

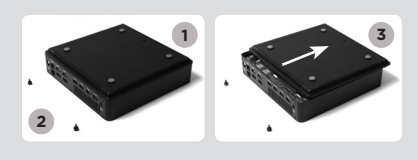

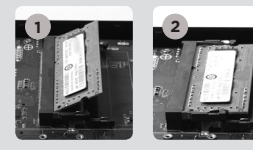

 $\begin{array}{|c|c|c|}\n\hline\n\text{max} & \text{max}\n\end{array}$ 

 $22$ 

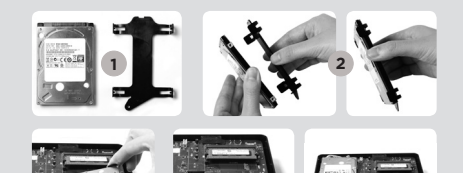

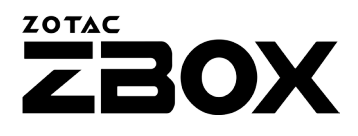

### NASTAVENIE ZARIADENIA ZOTAC ZBOX

- 1. Napojte USB 2.0 zariadenia
- 2. Napojte USB 3.0 zariadenia
- 3. Napojte HDMI displej
- 4. Pripojte ho k domácej sieti
- 5. Pripojte antény pre WiFi
- 6. Pripojte napájací kábel
- 7. Zapnite systém
- 8. Nainštalujte operaèný systém.

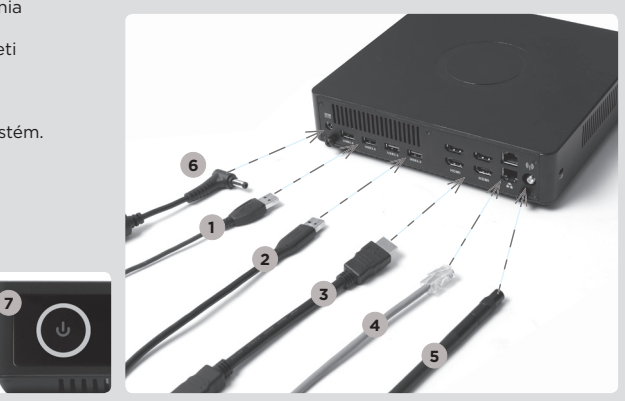

### PREDNÝ PANEL

- 1. Hlavný vypínaè
- 2. Èítaèka pamäťovej karty (SD/SDHC/SDXC)
- 3. LED el. energia
- 4. LED diód pre WiFi
- 5. LED dióda pre pevný disk
- 6. Konektor pre mikrofón
- 7. Konektor pre slúchadlá/ audio výstup
- 8. Porty USB 3.0

### ZADNÝ PANEL

- 1. Napájanie (DC 19.5 V)
- 2. Porty USB 2.0
- 3. Porty USB 3.0
- 4. Port HDMI
- 5. Port pre LAN (RJ45)
- 6. Konektor pre WiFi anténu

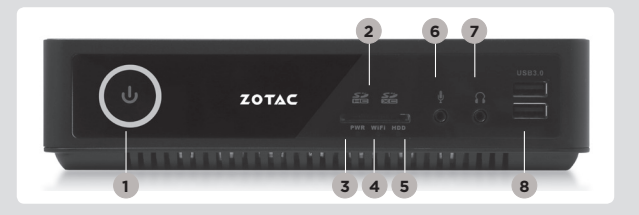

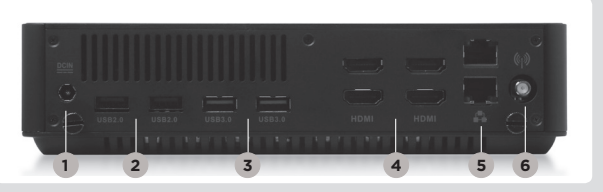

### Navodila za hiter začetek uporabe

### VSEBINA PRODAJNEGA PAKETA

- 1 x ZOTAC ZBOX
- • 1 x napajalnik AC
- $\cdot$  1 x napajalni kabel
- 1 x garancijski list
- • 1 x uporabniški priročnik
- 1 x pogonski disk
- • 1 x USB pogon z gonilnikom O/S (opcijsko)
- • 1 x antena

### PRILAGAJANJE NAPRAVE ZOTAC ZBOX

- 1. Položite ZOTAC ZBOX na ravno površino tako, da bodo gumijaste nožice usmerjene navzgor.
- 2. Locirajte dva vijaka in ju odstranite.
- 3. Potisnite pokrov naprave ZOTAC ZBOX v smeri puščice, da ga odstranite.

### NAMESTITEV POMNILNIŠKIH MODULOV

- 1. Locirajte pomnilniške reže SO-DIMM in vstavite pomnilniški modul SO-DIMM pod kotom 45 stopinj. (Opomba: če ima ZOTAC ZBOX dve reži SO-DIMM, najprej vstavite modul v spodnjo režo.)
- 2. Nežno pritisnite pomnilniški modul navzdol, da se zaskoči v zatiče pomnilniške reže.

### NAMEŠČANJE TRDIH DISKOV

- 1. Poiščite 2,5 palčni trdi disk SATA in nosilec za trdi disk.
- 2. Namestite trdi disk v nosilec.
- 3. Vstavite nosilec trdega diska v režo SATA.
- 4. Ponovno namestite gumbni vijak.

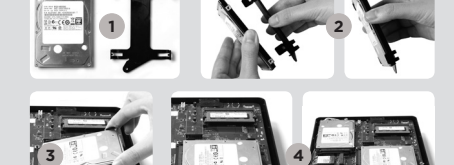

### NAMEŠČANJE MODULA M.2 SSD

- 1. Poiščite režo M.2 SSD in vstavite modul M.2 SSD v režo pod kotom 45 stopinj.
- 2. Rahlo potisnite modul M.2 SSD navzdol in namestite vijak.

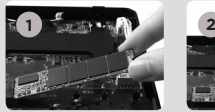

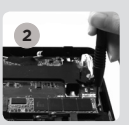

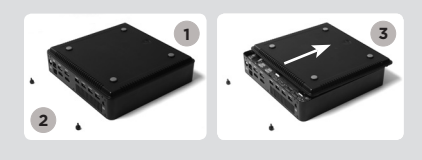

 $\overline{\mathbf{O}}$  , and  $\overline{\mathbf{O}}$ 

**2**

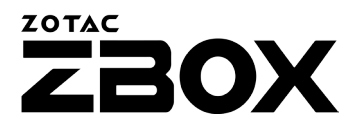

### VZPOSTAVITEV NAPRAVE ZOTAC ZBOX

- 1. Povežite naprave USB 2.0
- 2. Povežite naprave USB 3.0
- 3. Povežite zaslon HDMI
- 4. Priključite v domače omrežje
- 5. Priključite anteni za WiFi
- 6. Priključite napajalni kabel
- 7. Vklopite sistem
- 8. Namestite operacijski sistem

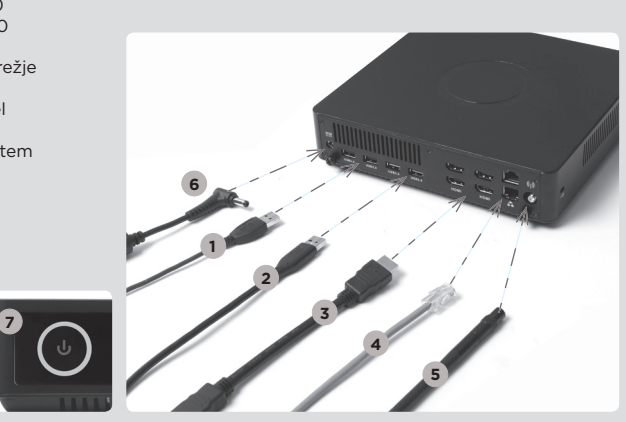

### SPREDNJA PLOŠČA

- 1. Gumb za vklop/izklop
- 2. Bralnik pomnilniških kartic (SD/SDHC/SDXC)
- 3. Lučka LED za vklop/ izklop
- 4. Lučka LED za Wi-Fi
- 5. Lučka LED za trdi disk
- 6. Priključek za mikrofon
- 7. Izhodni priključek za slušalke/avdio
- 8. Vrata USB 3.0

### HRBTNA PLOŠČA

- 1. Vhod za napajanje (19.5 V DC)
- 2. Vrata USB 2.0
- 3. Vrata USB 3.0
- 4. Vrata HDMI
- 5. Vrata LAN (RJ45)
- 6. Priključek za Wi-Fi anteno

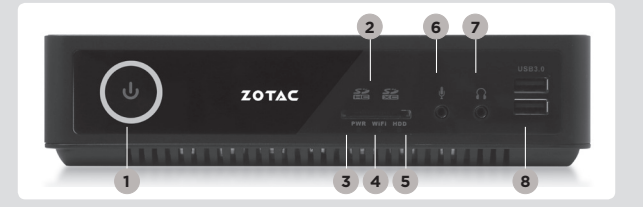

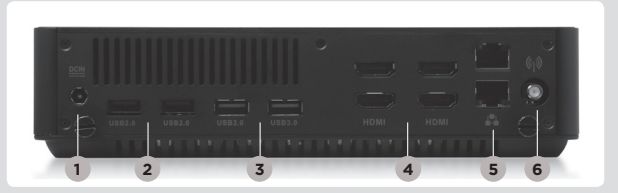

## Hızlı Kullanım Klavuzu

### PAKET IÇERIĞI

- 1 x ZOTAC ZBOX
- 1 x AC adaptör
- • 1 x Güç Kablosu
- • 1 x Garanti Kartı
- • 1 x Kullanım KIlavuzu
- • 1 x Sürücü Diski
- • 1 x İşletim sistemi sürücüleri USB belleği (opsiyonel)
- • 1 x anten

### ZOTAC ZBOX'INIZI ÖZELLEŞTIRMEK

- 1. ZOTAC ZBOX'I düz bir zemine lastik ayakları yukarı bakacak şekilde koyunuz.
- 2. İki adet olan açma vidalarını bulup sökünüz.
- 3. ZOTAC ZBOX kapağını ok yönünde kaydırarak çıkarınız.

### BELLEK MODÜLLERINI TAKMAK

- 1. SO-DIMM bellek yuvasını bulun ve bir SO-DIMM bellek modülünü 45 derece açı ile yuvaya yerleştirin. (Not: Eğer ZOTAC ZBOX iki adet SO-DIMM yuvasına sahip ise belleği ilk önce alttakine takınız)
- 2. Yuvadaki kollar kilitleyene kadar nazikçe belleğin üzerine bastırarak yuvaya takınız.

### SABIT DISKLERI TAKMA

- 1. 2.5-inç SATA sabit disk ve braketini yerini tespit edin.
- 2. Sabit diski yerine monte edin.
- 3. Sabit disk braketini SATA yuvasına takınız.
- 4. Cıvataları tekrar geri takın.

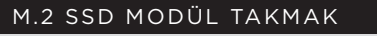

- 1. M.2 SSD yuvasını bulun ve M.2 SSD modülü 45 derece açı ile takınız
- 2. Nazikçe M.2 SSD modül üzerine bastırarak vidalarını takınız

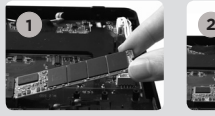

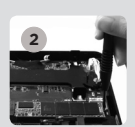

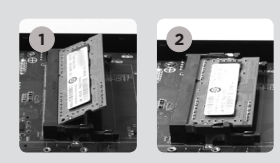

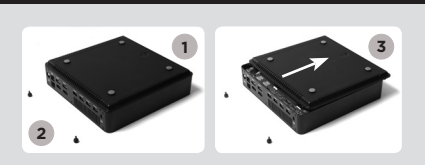

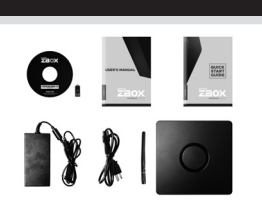

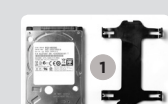

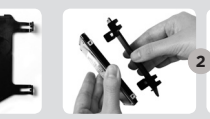

### ZOTAC **The Company BOX**

**2 7 6**

### ZOTAC ZBOX'INIZI AYARLAMAK

- 1. USB 2.0 aygıtları bağlayın
- 2. USB 3.0 aygıtları bağlayın
- 3. Bir HDMI görüntü birimi bağlayın
- 4. Bir ev ağ bağlantısı bağlamak
- 5. WiFi için antenleri bağlamak
- 6. Güç kablosunu bağlamak
- 7. Sistemi açmak
- 8. İşletim sistemi kurmak

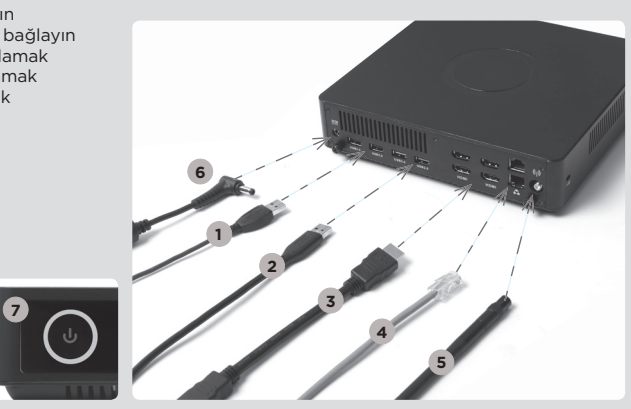

### ÖN PANEL

- 1. Güç düğmesi
- 2. Kart okuyucu (SD/ SDHC/SDXC)
- 3. Güç Ledi
- 4. WiFi LED
- 5. Sabit Disk LED
- 6. Mikrofon çıkışı
- 7. Kulaklık/ses çıkışı
- 8. USB 3.0 çıkışları

- ARKA PANEL
- 1. Güç Girişi (DC19.5V)
- 2. USB 2.0 çıkışları
- 3. USB 3.0 çıkışları
- 4. HDMI çıkışı
- 5. LAN (RJ45) çıkışları 6. WiFi anten bağlantısı

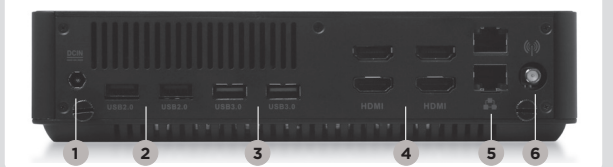

**3 4 5 1 8**

ZOTAC

### **Посібник зі швидкого встановлення**

### **Комплект поставки**

- 1 x ZOTAC ZBOX
- 1 х блок живлення
- 1 х шнур живлення
- 1 х гарантійний талон
- 1 х посібник користувача
- 1 х диск з драйверами
- 1 x накопичувач USB з драйверами для ОС (опціонально)
- 1 х антена

### **Налаштування вашого ZOTAC ZBOX**

- 1. Розташуйте ZOTAC ZBOX на пласкій поверхні гумовими ніжками догори;
- 2. Знайдіть та відкрутіть два гвинта;
- 3. Відсуньте кришку ZOTAC ZBOX у напрямку, який вказаний стрілкою.

### **Встановлення модулів пам'яті**

1. Знайдіть слоти для модулів пам'яті SO-DIMM та встановіть модуль SO-DIMM в слот під кутом 45 градусів; (Увага: Якщо ZOTAC ZBOX має 2 слоти SO-DIMM, спершу

встановіть модуль в той слот, який знаходиться нижче)

2. Обережно натисніть на модуль пам'яті доки він не буде затиснений защіпками слота.

### **ВСТАНОВЛЕННЯ ЖОРСТКИХ ДИСКІВ**

- 1. Візьміть 2.5-дюймовий жорсткий диск SATA та кронштейн, на якому його потрібно закріпити;
- 2. Закріпіть жорсткий диск на кронштейні;
- 3. Вставте кронштейн для жорсткого диска у гніздо SATA;
- 4. Закрутіть кріпильні гвинти.

### **ВСТАНОВЛЕННЯ МОДУЛЯ M.2 SSD**

- 1. Знайдіть слот mSATA SSD и встановіть модуль mSATA SSD у слот під кутом в 45 градусів.
- 2. Обережно натискайте на модуль mSATA SSD, закрутіть кріпильні гвинти.

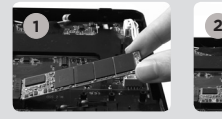

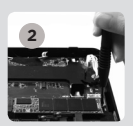

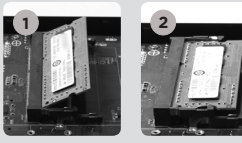

**2**

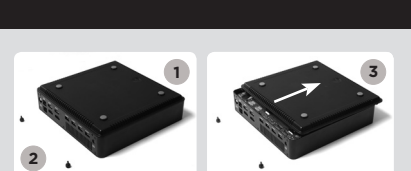

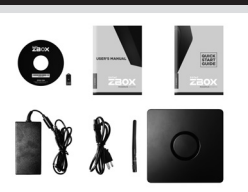

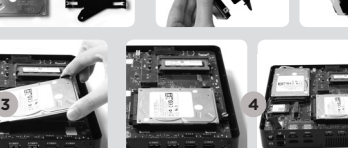

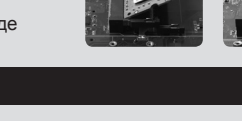

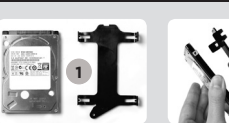

### ZOTAC ran d Z2OX

### **Встановлення вашого ZOTAC ZBOX**

**7**

- 1. Підключіть пристрої USB 2.0;
- 2. Підключіть пристрої USB 3.0;
- 3. Підключіть монітор HDMI;
- 4. Підключіться до домашньої мережі;
- 5. Підключіть антени для WiFi
- 6. Підключіть силовий кабель;
- 7. Увімкніть ПК;
- 8. Встановіть операційну систему.

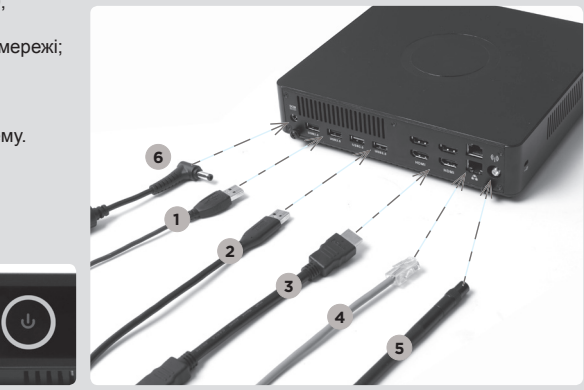

#### **Передня панель**

- 1. Кнопка вмикання
- 2. Пристрій для читання карт пам'яті (SD/SDHC/ SDXC)
- 3. Світлодіодний індикатор живлення
- 4. Світлодіодний індикатор WiFi
- 5. Світлодіодний індикатор
- 6. Вхід для мікрофону
- 7. Звуковий вихід для колонок або навушників
- 8. Порти USB 3.0

#### **Задня панель**

- 1. Споживана потужність (DC19.5V)
- 2. Порти USB 2.0
- 3. Порти USB 3.0
- 4. Порт HDMI
- 5. Порти LAN (RJ45)
- 6. Конектор для антени WiFi

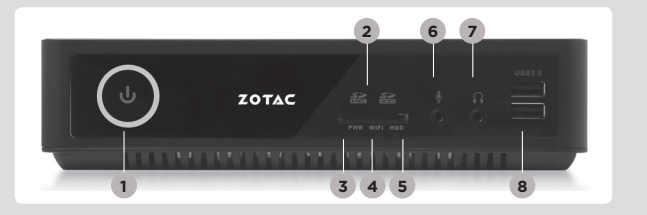

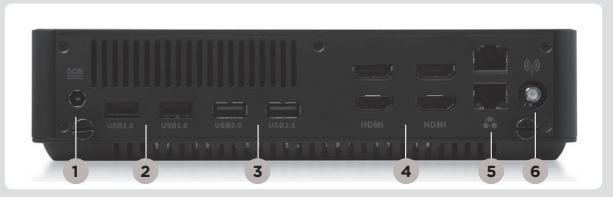

 $\leq$